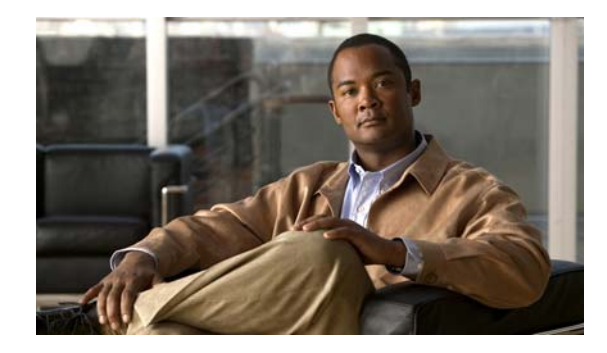

# **Configuring Cisco G.SHDSL EFM HWICs in Cisco Routers**

**First Published: March 19, 2010 OL-20837-01**

This document describes how to configure Cisco G.SHDSL Ethernet first mile (EFM) high-speed WAN interface cards (HWICs). Cisco G.SHDSL EFM HWICs connect Cisco integrated services routers (ISR) with central office digital subscriber line access multiplexers (DSLAMs) and provide as many as four lines of G.SHDSL (ITU-T 991.2) connectivity.

#### **Finding Support Information for Platforms and Cisco IOS Software Images**

Use Cisco Feature Navigator to find information about platform support and Cisco IOS software image support. Access Cisco Feature Navigator at [http://www.cisco.com/go/fn.](http://www.cisco.com/go/fn) You must have an account on Cisco.com. If you do not have an account or have forgotten your username or password, click **Cancel** at the login dialog box and follow the instructions that appear.

### **Contents**

- **•** Prerequisites for Cisco [G.SHDSL EFM HWICs, page](#page-1-0) 2
- **•** [Information About Cisco G.SHDSL EFM HWICs, page](#page-1-1) 2
- **•** [Connecting Cisco G.SHDSL EFM HWICs to the Network, page](#page-2-0) 3
- **•** Configuring Cisco [G.SHDSL EFM HWICs, page](#page-4-0) 5
- **•** Troubleshooting Cisco [G.SHDSL EFM HWICs, page](#page-13-0) 14
- **•** [Command Reference, page](#page-25-0) 26
- **•** [Additional References, page](#page-51-0) 52

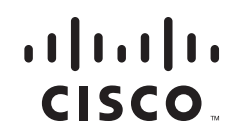

## <span id="page-1-0"></span>**Prerequisites for Cisco G.SHDSL EFM HWICs**

- **•** Ensure that you have the appropriate Cisco router to serve as the host router. The following Cisco routers support Cisco G.SHDSL EFM HWICs:
	- **–** Cisco 1841 Integrated Series Routers (ISR)
	- **–** Cisco 1861 ISR
	- **–** Cisco 1941 ISR
	- **–** Cisco 1941W ISR
	- **–** Cisco 2801 ISR
	- **–** Cisco 2821 ISR
	- **–** Cisco 2851 ISR
	- **–** Cisco 2901 ISR
	- **–** Cisco 2911 ISR
	- **–** Cisco 2921 ISR
	- **–** Cisco 2951 ISR
	- **–** Cisco 3845 ISR
	- **–** Cisco 3845 NOVPN ISR
	- **–** Cisco 3925 ISR
	- **–** Cisco 3945 ISR
- **•** Use the **show version** command to ensure that the router is running Cisco IOS Release 15.1(1)T or a later release.

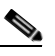

**Note** When minimum release requirements are met, you can change images on the router without affecting performance.

**•** Install the Cisco G.SHDSL EFM HWIC on the router, using the directions provided in *[Cisco](http://www.cisco.com/en/US/products/hw/modules/ps2641/products_module_installation_guide_book09186a0080692b21.html)  [Interface Cards Hardware Installation Guide](http://www.cisco.com/en/US/products/hw/modules/ps2641/products_module_installation_guide_book09186a0080692b21.html)* and *[Cisco Network Modules and Interface Cards](http://www.cisco.com/en/US/products/hw/modules/ps2797/products_regulatory_approvals_and_compliance09186a0080183b96.html)  [Regulatory Compliance and Safety Information](http://www.cisco.com/en/US/products/hw/modules/ps2797/products_regulatory_approvals_and_compliance09186a0080183b96.html)*.

## <span id="page-1-1"></span>**Information About Cisco G.SHDSL EFM HWICs**

Cisco G.SHDSL EFM HWICs support up to four pairs of digital subscriber lines (DSL). The four DSL pairs are bundled in groups and configured in the Cisco IOS command-line interface (CLI) by using the **dsl-group** command.

See the ["Command Reference" section on page](#page-25-0) 26 for more information about commands used with Cisco G.SHDSL EFM HWICs.

### **Cisco G.SHDSL EFM HWICs**

The Cisco HWIC-G.SHDSL EFM provides four lines of connectivity through one *RJ-45* connector. [Figure](#page-2-1) 1 shows the Cisco G.SHDSL EFM HWIC.

Ι

<span id="page-2-1"></span>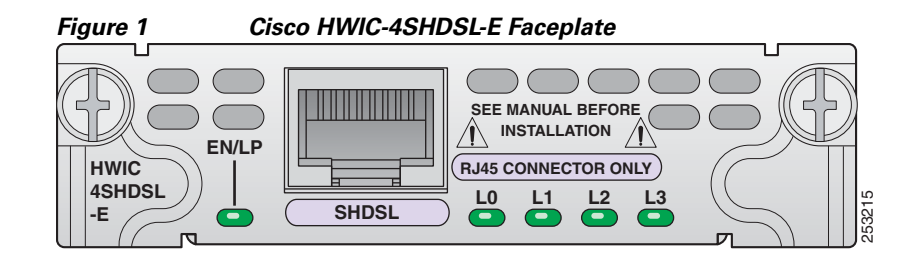

**Note** The Cisco HWIC-4SHDSL-E provides support for the Dying Gasp feature. The term dying gasp refers to power status as defined in ITU-T standard G.991.2, section 7.1.2.5.3.

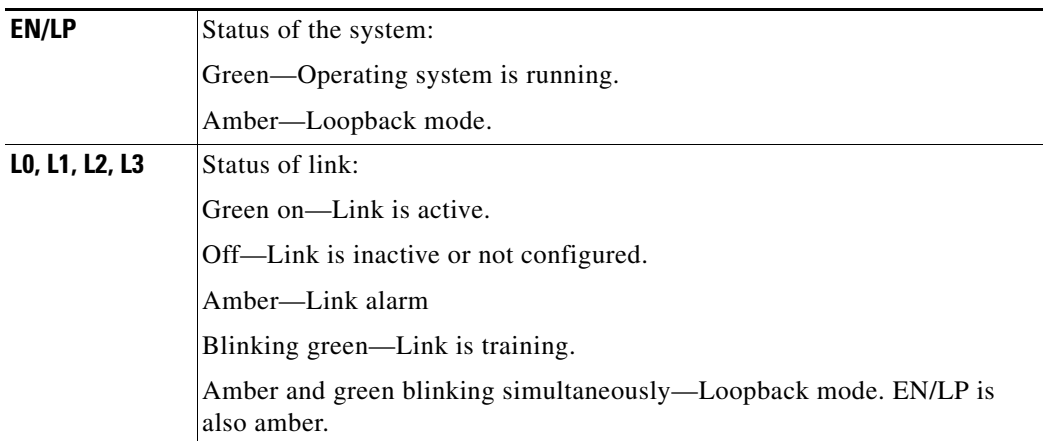

### **What to do next**

See the["Connecting Cisco G.SHDSL EFM HWICs to the Network" section on page](#page-2-0) 3 for cable information.

# <span id="page-2-0"></span>**Connecting Cisco G.SHDSL EFM HWICs to the Network**

Connect Cisco G.SHDSL EFM HWICs through a standard *RJ-45* straight-through cable to establish connection between the HWIC and a network device.

[Figure](#page-3-0) 2 shows the *RJ-45* pin assignment. [Table](#page-3-1) 1 identifies the *RJ-45* signal assignment by pin.

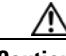

 $\mathbf I$ 

**Caution** Inserting an *RJ-11* connector into the Cisco HWIC-4SHDSL-E port may deform pins 1 and 8, which may prevent solid contact between the connector and the plug in subsequent connections. If solid contact is prevented, line -1 tip and line -3 ring do not work properly.

Ι

<span id="page-3-0"></span>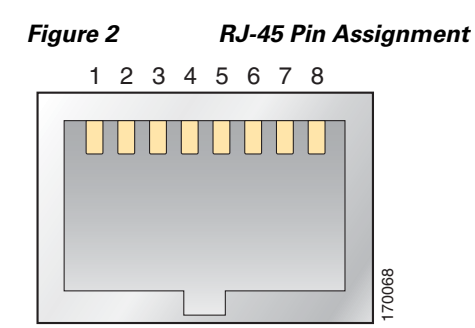

<span id="page-3-1"></span>*Table 1 RJ-45 Signal Assignment by Pin*

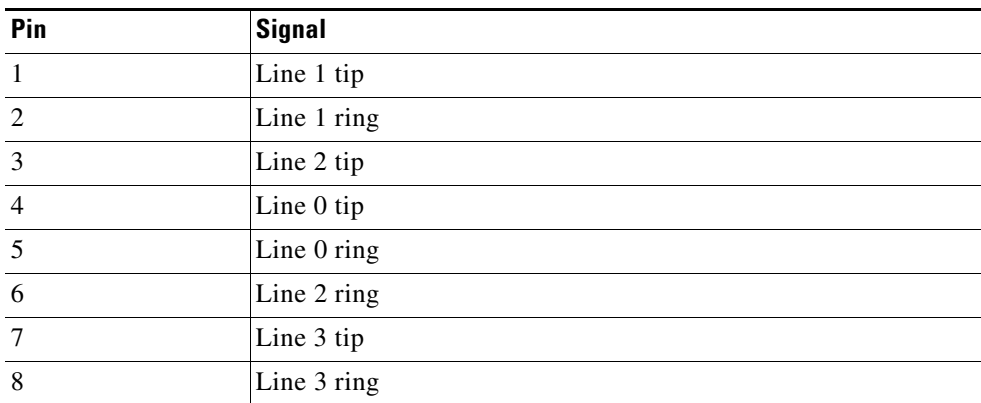

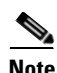

**Note** Do not plug in RJ-11 cable into HWIC-SHDSL-E because it may damage the pins on the RJ-45 connector

To connect the Cisco HWIC-4SHDSL-E with a DSLAM that supports two or four *RJ-11* connections, modify the standard *RJ-45* cable, using one of the following diagrams as applicable:

- **•** [Figure](#page-3-2) 3 shows how to modify the cable and connect the Cisco HWIC-4SHDSL-E with a DSLAM that supports four *RJ-11* cable connections.
- **•** [Figure](#page-4-1) 4 shows how to modify the cable and connect the Cisco HWIC-4SHDSL-E with a DSLAM that supports two *RJ-11* cable connections.

#### <span id="page-3-2"></span>*Figure 3 Standard RJ-45 Connector to Four Standard RJ-11 Connectors*

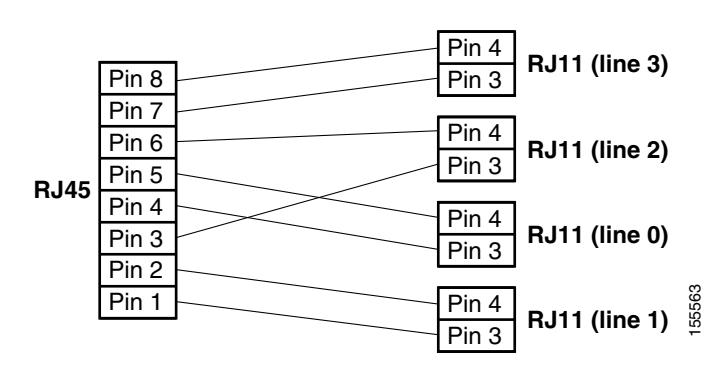

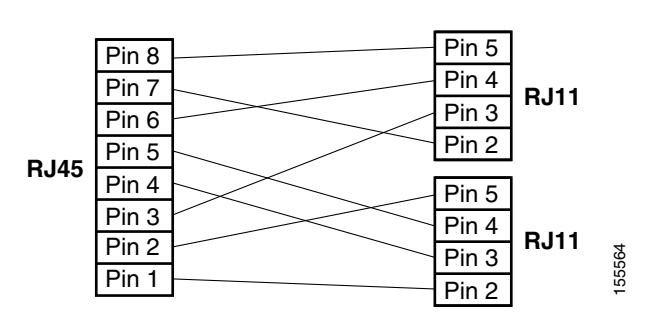

#### <span id="page-4-1"></span>*Figure 4 Standard RJ-45 Connector to Two Standard RJ-11 Connectors*

### **What to Do Next**

See the "Configuring Cisco [G.SHDSL EFM HWICs" section on page](#page-4-0) 5 for information about configuring DSL groups.

# <span id="page-4-0"></span>**Configuring Cisco G.SHDSL EFM HWICs**

Configure DSL groups on the Cisco G.SHDSL EFM HWIC using the Cisco IOS CLI on the router in privileged configuration mode.

- **•** [Configuring EFM-Bonding Groups, page](#page-4-2) 5
- **•** [Configuring 1-pair Groups, page](#page-5-0) 6
- **•** [Configuring the G.SHDSL Service on a Cisco Router, page](#page-7-0) 8

### <span id="page-4-2"></span>**Configuring EFM-Bonding Groups**

Use the Cisco IOS CLI on the router in global configuration mode to configure an EFM-Bonding group on the Cisco HWIC-4SHDSL-E.

**Note** To ensure a successful efm-bonding group configuration, confirm that the central office (CO) network equipment that is connected with the Cisco HWIC-4SHDSL-E supports efm-bonding.

#### **SUMMARY STEPS**

 $\mathbf I$ 

- **1. controller shdsl** *slot number / slot number / 0*
- **2. dsl-group** *number* **pairs** *link* [**efm-bond**]
- **3. shdsl annex** {**standard**}
- **4. shdsl rate** {*number* | **auto**}
- **5. exit**
- **6. exit**

#### **DET AILED STEPS**

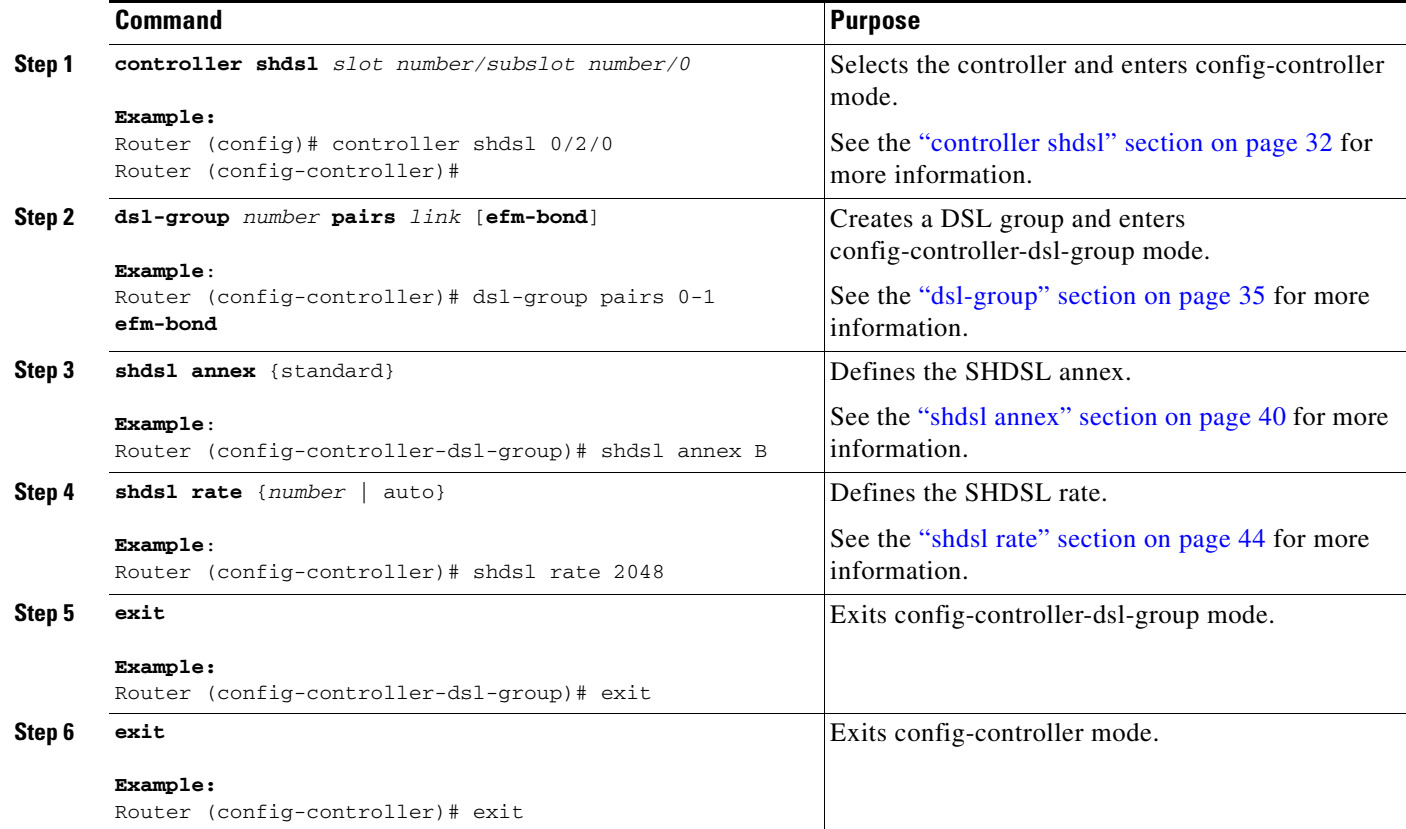

### **Examples**

The following example use the G.SHDSL commands to configure an efm-bonding group on a HWIC-4SHDSL-E.

```
Router(config)#
Router(config)# controller shdsl 0/2/0
Router(config-controller)# dsl-group pairs 0-1 efm-bond
Router(config-controller-dsl-group)#
*Oct 1 10:49:03.331: %LINK-3-UPDOWN: Interface Ethernet0/2/0, changed state to down
*Oct 1 10:49:04.331: %LINEPROTO-5-UPDOWN: Line protocol on Interface Ethernet0/2/0, 
changed state to down
Router(config-controller-dsl-group)# shdsl annex b
Router(config-controller-dsl-group)# shdsl rate 2048
Router(config-controller-dsl-group)# exit
Router(config-controller)# exit
Router(config)#
```
### <span id="page-5-0"></span>**Configuring 1-pair Groups**

To configure a 1-Pair group on a Cisco HWIC-4SHDSL-E, use the Cisco IOS CLI on the router in global configuration mode.

ן

### **SUMMARY STEPS**

- **1. controller shdsl** *slot number/subslot number/0*
- **2. dsl-group pairs** *link number*
- **3. shdsl annex** {**standard**}
- **4. shdsl rate** {*number* | **auto**}
- **5. exit**
- **6. exit**

#### **DET AILED STEPS**

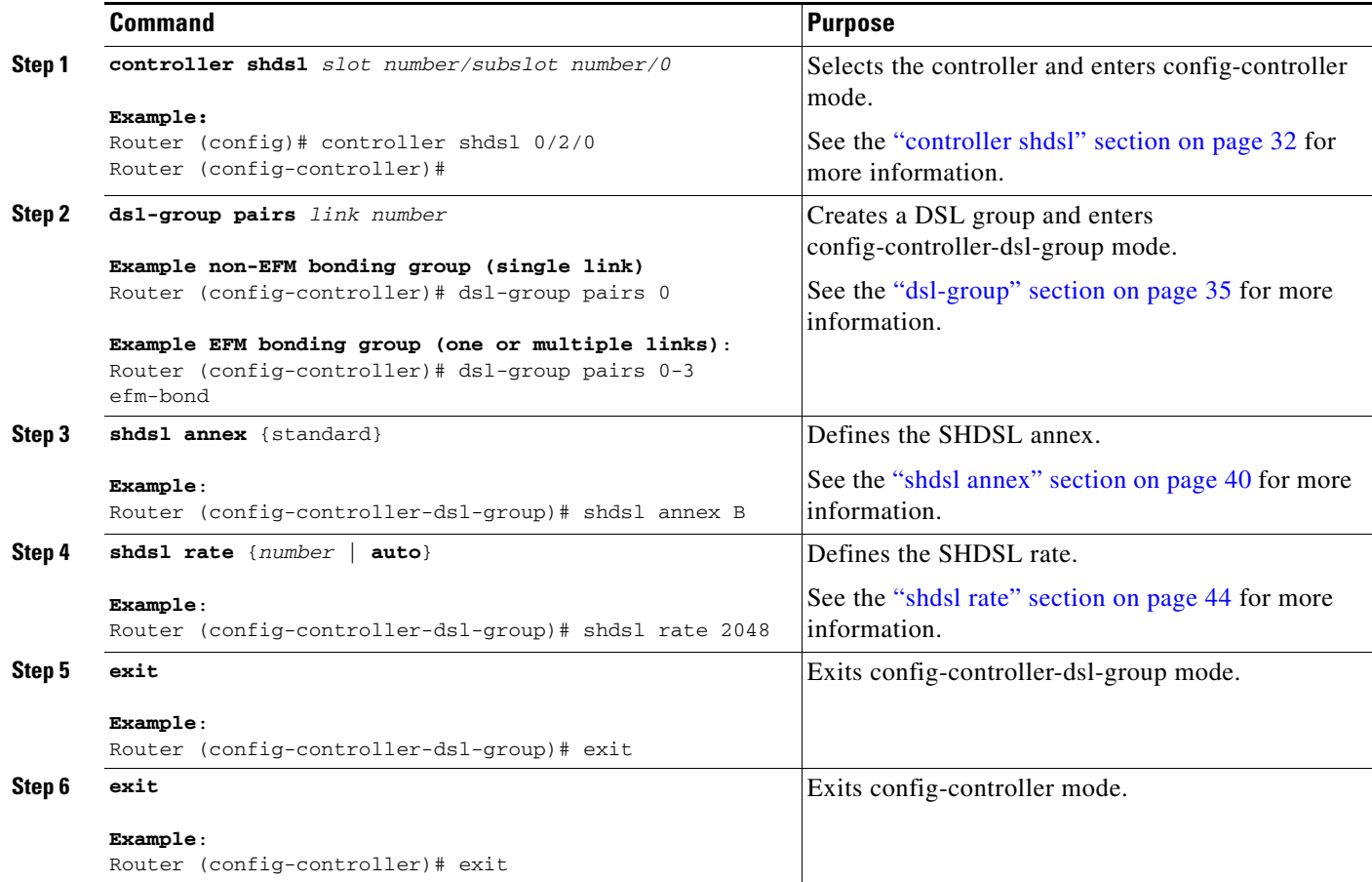

### **Examples**

 $\overline{\phantom{a}}$ 

The following examples use the G.SHDSL commands to configure a 1-Pair group on a HWIC-4SHDSL-E.

#### **1-Pair Group Configuration**

Router(config)# **controller shdsl 0/2/0**

Router(config-controller)# **dsl-group pairs 0**

```
Router(config-controller-dsl-group)#
```
Ι

\*Oct 1 10:49:03.331: %LINK-3-UPDOWN: Interface Ethernet0/2/0, changed state to down \*Oct 1 10:49:04.331: %LINEPROTO-5-UPDOWN: Line protocol on Interface Ethernet0/2/0, changed state to down Router(config-controller-dsl-group)# shdsl annex ? A Annex A of G.991.2 standard A-B-F-G Annex A/B/F/G of G.991.2 standard A-F Annex A/F of G.991.2 standard

```
B Annex B of G.991.2 standard
B-G Annex B/G of G.991.2 standard
F Annex F of G.991.2 standard
G Annex G of G.991.2 standard
Router(config-controller-dsl-group)# shdsl annex B
Router(config-controller-dsl-group)# shdsl rate ?
<192-2304> DSL Rate in kbps(line will train at the rate + 16kbps overhead)
auto auto rate mode
Router(config-controller-dsl-group)# shdsl rate 2304
Router(config-controller-dsl-group)# exit
Router(config-controller)# exit
```
### <span id="page-7-0"></span>**Configuring the G.SHDSL Service on a Cisco Router**

To configure the G.SHDSL service on the Cisco access router using the Cisco IOS CLI in global configuration mode follow these steps:

### **SUMMARY STEPS**

- **1. controller shdsl** *slot number/subslot number/0*
- **2. dsl-group pairs** *link number*
- **3. shdsl annex** {**standard**}
- **4. shdsl rate** {*number* | **auto**}
- **5. exit**
- **6. exit**
- **7. interface Ethernet** <slot>/< subslot>/<0>
- **8. ip address** <IP-address> <Subnet mask>
- **9. exit**
- **10. exit**
- **11. show interface ethernet** [**type slot/**port-adapter/port]

### **DETAILED STEPS**

 $\mathbf{I}$ 

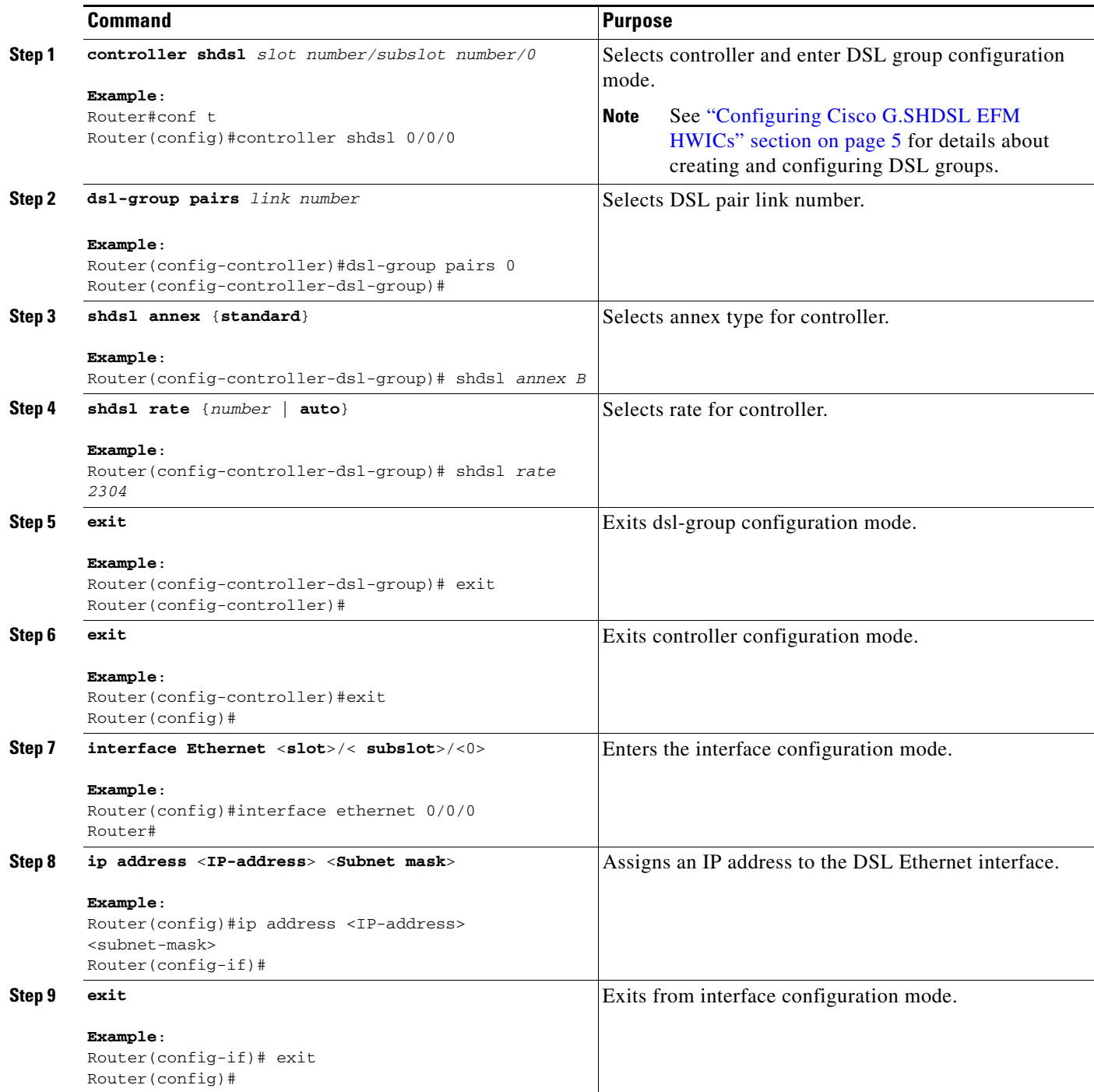

Ι

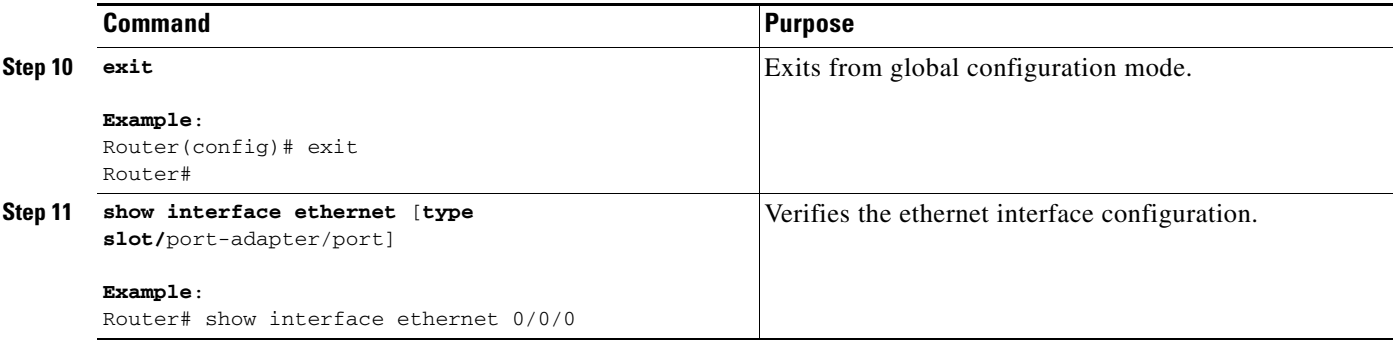

#### **Default dsl-group configurations**

Annex - B

shdsl rate - auto (This command chooses the best data rate possible for the given configurations at CO and CPE)

### **Examples**

```
Router#sh interfaces ethernet 0/0/0
Ethernet0/0/0 is up, line protocol is up 
   Hardware is HWIC_MAC110_FE, address is 0015.f98f.6df3 (bia 0015.f98f.6df3)
  MTU 1500 bytes, BW 9216 Kbit/sec, DLY 1000 usec, 
      reliability 255/255, txload 1/255, rxload 1/255
   Encapsulation ARPA, loopback not set
   Keepalive set (10 sec)
  ARP type: ARPA, ARP Timeout 04:00:00
   Last input never, output 00:36:31, output hang never
  Last clearing of "show interface" counters 00:32:33
   Input queue: 0/75/0/0 (size/max/drops/flushes); Total output drops: 0
   Queueing strategy: fifo
   Output queue: 0/40 (size/max)
   5 minute input rate 0 bits/sec, 0 packets/sec
   5 minute output rate 0 bits/sec, 0 packets/sec
      0 packets input, 0 bytes, 0 no buffer
      Received 0 broadcasts, 0 runts, 0 giants, 0 throttles
      0 input errors, 0 CRC, 0 frame, 0 overrun, 0 ignored
      0 input packets with dribble condition detected
      0 packets output, 0 bytes, 0 underruns
      0 output errors, 0 collisions, 0 interface resets
      0 unknown protocol drops
      0 babbles, 0 late collision, 0 deferred
      1 lost carrier, 0 no carrier
      0 output buffer failures, 0 output buffers swapped out
Router#
Router#sh controllers shdsL 0/0/0
Controller SHDSL 0/0/0 is UP
   Hardware is HWIC-4SHDSL-E, rev 0 on slot 0, hwic slot 0 
   Capabilities: EFM, 2-wire, Annex A, B, F & G, CPE termination
   cdb=0x64E6763C, plugin=0x64E4C86C, ds=0x64E4C8B8 base=0x43800000
   FPGA Version is REL.3.3.1,
  Vendor: Conexant, Chipset: CX98124, Firmware version: G88, 
  Number of pairs: 4, number of groups configured: 1
   Group info:
         Type: EFM bond g.shdsl, status: Up
         Interface: Ethernet0/0/0, hwidb: 0x64F29518
         Configured/active num links: 4/4, bit map: 0xF/0xF
```
 $\mathbf I$ 

 Line termination: CPE, Annex: B Line coding: 16-TCPAM group data rate is 9216 kbps EFM bonding group is configured EFM bonding group stats: Tx Pkts: 0, Rx Pkts: 0 Frag Loss: 0, Bad Frag: 0, Buffer Overflow: 0 SOP Loss: 0, EOP Loss: 0 Loopback type: None Dying Gasp: Present Mode: Fixed SHDSL wire-pair (0) is in DSL UP state LOSW Defect alarm: none CRC per second alarm: none Termination: CPE, Line mode: EFM bond, Annex: B Line coding: 16-TCPAM, Configured data rate/actual data rate: 2304/2304 Modem status: GTI\_DATA\_OP Last Failed State: None Framer Sync Status: 1 Loop Attenuation: 0 dB Transmit Power: 8.5 dB SNR margin: 39 dB Current 15 minute statistics (Time elapased 67 seconds) ES:1, SES:0, CRC:3, LOSW:0, UAS:26 Previous 15 minute statistics ES:0, SES:0, CRC:0, LOSW:0, UAS:0 Current 24 hr statistics ES:1, SES:0, CRC:3, LOSW:0, UAS:26 Previous 24 hr statistics ES:0, SES:0, CRC:0, LOSW:0, UAS:0 EFM stats: Receive stats: Pkts:0 CRC:0 Transmit stats: Pkts:0 SHDSL wire-pair (1) is in DSL UP state LOSW Defect alarm: none CRC per second alarm: none Termination: CPE, Line mode: EFM bond, Annex: B Line coding: 16-TCPAM, Configured data rate/actual data rate: 2304/2304 Modem status: GTI\_DATA\_OP Last Failed State: None Framer Sync Status: 1 Loop Attenuation: 0 dB Transmit Power: 8.5 dB SNR margin: 39 dB Current 15 minute statistics (Time elapased 70 seconds) ES:1, SES:0, CRC:3, LOSW:0, UAS:26 Previous 15 minute statistics ES:0, SES:0, CRC:0, LOSW:0, UAS:0 Current 24 hr statistics ES:1, SES:0, CRC:3, LOSW:0, UAS:26 Previous 24 hr statistics ES:1, SES:0, CRC:2, LOSW:0, UAS:26 Previous 24 hr statistics ES:0, SES:0, CRC:0, LOSW:0, UAS:0 EFM stats: Receive stats: Pkts:0 CRC:0 Transmit stats: Pkts:0

Ι

 SHDSL wire-pair (3) is in DSL UP state LOSW Defect alarm: none CRC per second alarm: none Termination: CPE, Line mode: EFM bond, Annex: B Line coding: 16-TCPAM, Configured data rate/actual data rate: 2304/2304 Modem status: GTI\_DATA\_OP Last Failed State: None Framer Sync Status: 1 Loop Attenuation: 0 dB Transmit Power: 8.5 dB SNR margin: 39 dB Current 15 minute statistics (Time elapased 111 seconds) ES:1, SES:0, CRC:2, LOSW:0, UAS:26 Previous 15 minute statistics ES:0, SES:0, CRC:0, LOSW:0, UAS:0 Current 24 hr statistics ES:1, SES:0, CRC:2, LOSW:0, UAS:26 Previous 24 hr statistics ES:0, SES:0, CRC:0, LOSW:0, UAS:0 EFM stats: Receive stats: Pkts:0 CRC:0 Transmit stats:  $P$ kts $\cdot$ 0 Router# Router#sh controllers shdsL 0/0/0 detailed Controller SHDSL 0/0/0 is UP Hardware is HWIC-4SHDSL-E, rev 0 on slot 0, hwic slot 0 Capabilities: EFM, 2-wire, Annex A, B, F & G, CPE termination cdb=0x64E6763C, plugin=0x64E4C86C, ds=0x64E4C8B8 base=0x43800000 FPGA Version is REL.3.3.1, Vendor: Conexant, Chipset: CX98124, Firmware version: G88, Number of pairs: 4, number of groups configured: 1 Group info: Type: EFM bond g.shdsl, status: Up Interface: Ethernet0/0/0, hwidb: 0x64F29518 Configured/active num links: 4/4, bit map: 0xF/0xF Line termination: CPE, Annex: B Line coding: 16-TCPAM group data rate is 9216 kbps EFM bonding group is configured EFM bonding group stats: Tx Pkts: 0, Rx Pkts: 1 Frag Loss: 0, Bad Frag: 0, Buffer Overflow: 0 SOP Loss: 0, EOP Loss: 0 Loopback type: None Dying Gasp: Present Mode: Fixed SHDSL wire-pair (0) is in DSL UP state LOSW Defect alarm: none CRC per second alarm: none Termination: CPE, Line mode: EFM bond, Annex: B Line coding: 16-TCPAM, Configured data rate/actual data rate: 2304/2304 Modem status: GTI\_DATA\_OP Last Failed State: None Framer Sync Status: 1 Loop Attenuation: 0 dB Transmit Power: 8.5 dB SNR margin: 39 dB Current 15 minute statistics (Time elapased 215 seconds)

 $\mathbf{r}$ 

 ES:1, SES:0, CRC:3, LOSW:0, UAS:26 Previous 15 minute statistics ES:0, SES:0, CRC:0, LOSW:0, UAS:0 Current 24 hr statistics ES:1, SES:0, CRC:3, LOSW:0, UAS:26 Previous 24 hr statistics ES:0, SES:0, CRC:0, LOSW:0, UAS:0 EFM stats: Receive stats: Pkts:1 CRC:0 Transmit stats: Pkts:0 SHDSL wire-pair (1) is in DSL UP state LOSW Defect alarm: none CRC per second alarm: none Termination: CPE, Line mode: EFM bond, Annex: B Line coding: 16-TCPAM, Configured data rate/actual data rate: 2304/2304 Modem status: GTI\_DATA\_OP Last Failed State: None Framer Sync Status: 1 Loop Attenuation: 0 dB Transmit Power: 8.5 dB SNR margin: 41 dB Current 15 minute statistics (Time elapased 218 seconds) ES:1, SES:0, CRC:3, LOSW:0, UAS:26 Previous 15 minute statistics ES:0, SES:0, CRC:0, LOSW:0, UAS:0 Current 24 hr statistics ES:1, SES:0, CRC:3, LOSW:0, UAS:26 Previous 24 hr statistics ES:0, SES:0, CRC:0, LOSW:0, UAS:0 EFM stats: Receive stats: Pkts:0 CRC:0 Transmit stats: Pkts:0 SHDSL wire-pair (2) is in DSL UP state LOSW Defect alarm: none CRC per second alarm: none Termination: CPE, Line mode: EFM bond, Annex: B Line coding: 16-TCPAM, Configured data rate/actual data rate: 2304/2304 Modem status: GTI\_DATA\_OP Last Failed State: None Framer Sync Status: 1 Loop Attenuation: 0 dB Transmit Power: 9.5 dB SNR margin: 38 dB Current 15 minute statistics (Time elapased 247 seconds) ES:1, SES:0, CRC:2, LOSW:0, UAS:26 Previous 15 minute statistics ES:0, SES:0, CRC:0, LOSW:0, UAS:0 Current 24 hr statistics ES:1, SES:0, CRC:2, LOSW:0, UAS:26 Previous 24 hr statistics ES:0, SES:0, CRC:0, LOSW:0, UAS:0 EFM stats: Receive stats: Pkts:0 CRC:0 Transmit stats:

 $\mathbf l$ 

```
 Pkts:0
         SHDSL wire-pair (3) is in DSL UP state
                 LOSW Defect alarm: none
                 CRC per second alarm: none
                 Termination: CPE, Line mode: EFM bond, Annex: B
                 Line coding: 16-TCPAM, 
                 Configured data rate/actual data rate: 2304/2304
                 Modem status: GTI_DATA_OP
                 Last Failed State: None
                  Framer Sync Status: 1
                 Loop Attenuation: 0 dB
                 Transmit Power: 8.5 dB
                 SNR margin: 39 dB
                  Current 15 minute statistics (Time elapased 248 seconds)
                         ES:1, SES:0, CRC:2, LOSW:0, UAS:26
                  Previous 15 minute statistics
                         ES:0, SES:0, CRC:0, LOSW:0, UAS:0
                  Current 24 hr statistics
                          ES:1, SES:0, CRC:2, LOSW:0, UAS:26
                  Previous 24 hr statistics
                         ES:0, SES:0, CRC:0, LOSW:0, UAS:0
                  EFM stats:
                          Receive stats:
                                  Pkts:0
                                  CRC:0
                          Transmit stats:
                                  Pkts:1
         xMII stats
          Tx Stats:
                  Bytes: 81, Pkts: 1
                   Pause frames: 0
                  FCS Err: 0, Undersize Pkt Err: 0, Oversize Pkt Err: 0
          Rx Stats:
                  Bytes: 81, Pkts: 1
                   Pause frames: 0
                   FCS Err: 0, Undersize Pkt Err: 0, Oversize Pkt Err: 0
                   Alignment Err: 0, Framelength Err: 0
                   Fragment Err: 0, Drops: 0
Router#
```
# <span id="page-13-0"></span>**Troubleshooting Cisco G.SHDSL EFM HWICs**

To troubleshoot Cisco G.SHDSL EFM HWICs, use the following new and published Cisco IOS commands. All other Cisco IOS software commands used with G.SHDSL EFM HWICs are documented in the Cisco IOS Release 15.1(1)T command reference publication at Cisco.com:

[http://www.cisco.com/en/US/products/ps6441/tsd\\_products\\_support\\_series\\_home.html](http://www.cisco.com/en/US/products/ps6441/tsd_products_support_series_home.html)

#### **SUMMARY STEPS**

- **1. show controllers shdsl**
- **2. Show interface ethernet**
- **3. Show controllers ethernet**

#### **DET AILED STEPS**

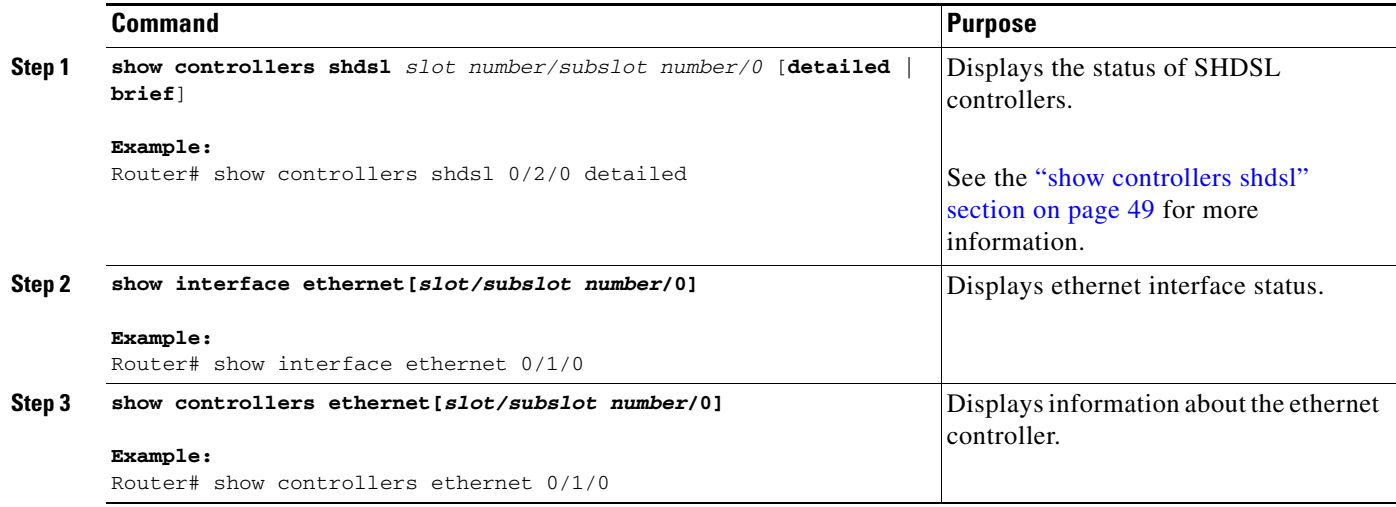

### **Examples**

 $\mathbf I$ 

The following example uses the **show controllers shdsl** command to display the controller status on a HWIC-4SHDSL-E.

#### **show controllers shdsl**

```
Router#show controller SHDSL 0/3/0 detailed 
Controller SHDSL 0/3/0 is UP
   Hardware is HWIC-4SHDSL-E, rev 0 on slot 0, hwic slot 3 
   Capabilities: EFM, 2-wire, Annex A, B, F & G, CO termination
   cdb=0x679B83DC, plugin=0x67793B9C, ds=0x6799D660 base=0x50000000
   FPGA Version is REL.3.3.1,
   Vendor: Conexant, Chipset: CX98124, Firmware version: G88, 
   Number of pairs: 4, number of groups configured: 1
   Group info:
   Type: EFM bond g.shdsl, status: Up
    Interface: Ethernet0/3/0, hwidb: 0x67A0DF1C
   Configured/active num links: 4/4, bit map: 0xF/0xF
    Line termination: CO, Annex: B
    Line coding: 16-TCPAM group data rate is 9216 kbps
     EFM bonding group is configured
     EFM bonding group stats:
         Tx Pkts: 1, Rx Pkts: 1
         Frag Loss: 0, Bad Frag: 0, Buffer Overflow: 0
         SOP Loss: 0, EOP Loss: 0
    Loopback type: None
    Dying Gasp: Present
    Mode: Fixed
    SHDSL wire-pair (0) is in DSL UP state
       LOSW Defect alarm: none
       CRC per second alarm: none
       Termination: CO, Line mode: EFM bond, Annex: B
       Line coding: 16-TCPAM, 
       Configured data rate/actual data rate: 2304/2304
       Modem status: GTI_DATA_OP
       Last Failed State: None
       Framer Sync Status: 1
       Loop Attenuation: 0 dB
       Transmit Power: 10.5 dB
```
Ι

```
SNR margin: 40 dB
   Current 15 minute statistics (Time elapased 561 seconds)
       ES:1, SES:0, CRC:2, LOSW:0, UAS:28
   Previous 15 minute statistics
       ES:0, SES:0, CRC:0, LOSW:0, UAS:0
   Current 24 hr statistics
       ES:1, SES:0, CRC:2, LOSW:0, UAS:28
   Previous 24 hr statistics
       ES:0, SES:0, CRC:0, LOSW:0, UAS:0
   EFM stats:
       Receive stats:
          Pkts:1
           CRC:0
       Transmit stats:
          Pkts:1
SHDSL wire-pair (1) is in DSL UP state
   LOSW Defect alarm: none
   CRC per second alarm: none
   Termination: CO, Line mode: EFM bond, Annex: B
   Line coding: 16-TCPAM, 
   Configured data rate/actual data rate: 2304/2304
   Modem status: GTI_DATA_OP
   Last Failed State: None
   Framer Sync Status: 1
   Loop Attenuation: 0 dB
   Transmit Power: 10.5 dB
   SNR margin: 41 dB
   Current 15 minute statistics (Time elapased 564 seconds)
       ES:1, SES:0, CRC:1, LOSW:0, UAS:28
   Previous 15 minute statistics
       ES:0, SES:0, CRC:0, LOSW:0, UAS:0
   Current 24 hr statistics
       ES:1, SES:0, CRC:1, LOSW:0, UAS:28
   Previous 24 hr statistics
       ES:0, SES:0, CRC:0, LOSW:0, UAS:0
   EFM stats:
       Receive stats:
           Pkts:0
           CRC:0
       Transmit stats:
          Pkts:0
SHDSL wire-pair (2) is in DSL UP state
   LOSW Defect alarm: none
   CRC per second alarm: none
   Termination: CO, Line mode: EFM bond, Annex: B
   Line coding: 16-TCPAM, 
   Configured data rate/actual data rate: 2304/2304
   Modem status: GTI_DATA_OP
   Last Failed State: None
   Framer Sync Status: 1
   Loop Attenuation: 0 dB
   Transmit Power: 9.5 dB
   SNR margin: 39 dB
   Current 15 minute statistics (Time elapased 566 seconds)
       ES:1, SES:0, CRC:2, LOSW:0, UAS:28
   Previous 15 minute statistics
       ES:0, SES:0, CRC:0, LOSW:0, UAS:0
   Current 24 hr statistics
       ES:1, SES:0, CRC:2, LOSW:0, UAS:28
   Previous 24 hr statistics
       ES:0, SES:0, CRC:0, LOSW:0, UAS:0
   EFM stats:
       Receive stats:
           Pkts:0
```
 $\Gamma$ 

CRC:0 Transmit stats: Pkts:0 SHDSL wire-pair (3) is in DSL UP state LOSW Defect alarm: none CRC per second alarm: none Termination: CO, Line mode: EFM bond, Annex: B Line coding: 16-TCPAM, Configured data rate/actual data rate: 2304/2304 Modem status: GTI\_DATA\_OP Last Failed State: None Framer Sync Status: 1 Loop Attenuation: 0 dB Transmit Power: 9.5 dB SNR margin: 40 dB Current 15 minute statistics (Time elapased 568 seconds) ES:1, SES:0, CRC:3, LOSW:0, UAS:28 Previous 15 minute statistics ES:0, SES:0, CRC:0, LOSW:0, UAS:0 Current 24 hr statistics ES:1, SES:0, CRC:3, LOSW:0, UAS:28 Previous 24 hr statistics ES:0, SES:0, CRC:0, LOSW:0, UAS:0 EFM stats: Receive stats: Pkts:0 CRC:0 Transmit stats: Pkts:0 xMII stats Tx Stats: Bytes: 81, Pkts: 1 Pause frames: 0 FCS Err: 0, Undersize Pkt Err: 0, Oversize Pkt Err: 0 Rx Stats: Bytes: 81, Pkts: 1 Pause frames: 0 FCS Err: 0, Undersize Pkt Err: 0, Oversize Pkt Err: 0 Alignment Err: 0, Framelength Err: 0 Fragment Err: 0, Drops: 0

Ι

The following example uses the **show controllers shdsl** command in case of 2-wire mode.

#### **Sample show controllers shdsl output in case of 2-wire mode**

```
Router#show controller SHDSL 0/3/0 detailed 
Controller SHDSL 0/3/0 is UP
   Hardware is HWIC-4SHDSL-E, rev 0 on slot 0, hwic slot 3 
   Capabilities: EFM, 2-wire, Annex A, B, F & G, CO termination
   cdb=0x679B83DC, plugin=0x67793B9C, ds=0x6799D660 base=0x50000000
  FPGA Version is REL.3.3.1,
   Vendor: Conexant, Chipset: CX98124, Firmware version: G88, 
  Number of pairs: 4, number of groups configured: 1
   Group info:
   Type: EFM bond g.shdsl, status: Up
   Interface: Ethernet0/3/0, hwidb: 0x67A0DF1C
   Configured/active num links: 4/4, bit map: 0xF/0xF
   Line termination: CO, Annex: B
    Line coding: 16-TCPAM group data rate is 9216 kbps
     EFM bonding group is configured
     EFM bonding group stats:
         Tx Pkts: 1, Rx Pkts: 1
         Frag Loss: 0, Bad Frag: 0, Buffer Overflow: 0
         SOP Loss: 0, EOP Loss: 0
    Loopback type: None
    Dying Gasp: Present
    Mode: Fixed
    SHDSL wire-pair (0) is in DSL UP state
       LOSW Defect alarm: none
       CRC per second alarm: none
       Termination: CO, Line mode: EFM bond, Annex: B
       Line coding: 16-TCPAM, 
       Configured data rate/actual data rate: 2304/2304
       Modem status: GTI_DATA_OP
       Last Failed State: None
       Framer Sync Status: 1
       Loop Attenuation: 0 dB
       Transmit Power: 10.5 dB
       SNR margin: 40 dB
       Current 15 minute statistics (Time elapased 561 seconds)
           ES:1, SES:0, CRC:2, LOSW:0, UAS:28
       Previous 15 minute statistics
           ES:0, SES:0, CRC:0, LOSW:0, UAS:0
       Current 24 hr statistics
           ES:1, SES:0, CRC:2, LOSW:0, UAS:28
       Previous 24 hr statistics
           ES:0, SES:0, CRC:0, LOSW:0, UAS:0
       EFM stats:
           Receive stats:
               Pkts:1
               CRC:0
           Transmit stats:
              Pkts:1
    SHDSL wire-pair (1) is in DSL UP state
       LOSW Defect alarm: none
       CRC per second alarm: none
       Termination: CO, Line mode: EFM bond, Annex: B
       Line coding: 16-TCPAM, 
       Configured data rate/actual data rate: 2304/2304
       Modem status: GTI_DATA_OP
       Last Failed State: None
       Framer Sync Status: 1
       Loop Attenuation: 0 dB
       Transmit Power: 10.5 dB
       SNR margin: 41 dB
```
 $\mathbf I$ 

```
Current 15 minute statistics (Time elapased 564 seconds)
      ES:1, SES:0, CRC:1, LOSW:0, UAS:28
   Previous 15 minute statistics
       ES:0, SES:0, CRC:0, LOSW:0, UAS:0
   Current 24 hr statistics
       ES:1, SES:0, CRC:1, LOSW:0, UAS:28
   Previous 24 hr statistics
       ES:0, SES:0, CRC:0, LOSW:0, UAS:0
   EFM stats:
       Receive stats:
           Pkts:0
           CRC:0Transmit stats:
           Pkts:0
SHDSL wire-pair (2) is in DSL UP state
   LOSW Defect alarm: none
   CRC per second alarm: none
   Termination: CO, Line mode: EFM bond, Annex: B
   Line coding: 16-TCPAM, 
   Configured data rate/actual data rate: 2304/2304
   Modem status: GTI_DATA_OP
   Last Failed State: None
   Framer Sync Status: 1
   Loop Attenuation: 0 dB
   Transmit Power: 9.5 dB
   SNR margin: 39 dB
   Current 15 minute statistics (Time elapased 566 seconds)
       ES:1, SES:0, CRC:2, LOSW:0, UAS:28
   Previous 15 minute statistics
       ES:0, SES:0, CRC:0, LOSW:0, UAS:0
   Current 24 hr statistics
       ES:1, SES:0, CRC:2, LOSW:0, UAS:28
   Previous 24 hr statistics
       ES:0, SES:0, CRC:0, LOSW:0, UAS:0
   EFM stats:
       Receive stats:
           Pkts:0
           CRC:0
       Transmit stats:
          Pkts:0
SHDSL wire-pair (3) is in DSL UP state
   LOSW Defect alarm: none
   CRC per second alarm: none
   Termination: CO, Line mode: EFM bond, Annex: B
   Line coding: 16-TCPAM, 
   Configured data rate/actual data rate: 2304/2304
   Modem status: GTI_DATA_OP
   Last Failed State: None
   Framer Sync Status: 1
   Loop Attenuation: 0 dB
   Transmit Power: 9.5 dB
   SNR margin: 40 dB
   Current 15 minute statistics (Time elapased 568 seconds)
       ES:1, SES:0, CRC:3, LOSW:0, UAS:28
   Previous 15 minute statistics
       ES:0, SES:0, CRC:0, LOSW:0, UAS:0
   Current 24 hr statistics
       ES:1, SES:0, CRC:3, LOSW:0, UAS:28
   Previous 24 hr statistics
       ES:0, SES:0, CRC:0, LOSW:0, UAS:0
   EFM stats:
       Receive stats:
           Pkts:0
           CRC:0
```
Ι

```
Transmit stats:
           Pkts:0
xMII stats
 Tx Stats:
     Bytes: 81, Pkts: 1
     Pause frames: 0
     FCS Err: 0, Undersize Pkt Err: 0, Oversize Pkt Err: 0
 Rx Stats:
     Bytes: 81, Pkts: 1
     Pause frames: 0
     FCS Err: 0, Undersize Pkt Err: 0, Oversize Pkt Err: 0
     Alignment Err: 0, Framelength Err: 0
     Fragment Err: 0, Drops: 0
```
The following example uses the **show interface ethernet** command.

#### **show interface ethernet**

```
RRouter#show interface ethernet 0/3/0
Ethernet0/3/0 is up, line protocol is up 
  Hardware is HWIC_MAC110_FE, address is 0017.95c1.5cc6 (bia 0017.95c1.5cc6)
   Internet address is 60.0.0.1/24
   MTU 1500 bytes, BW 9216 Kbit/sec, DLY 1000 usec, 
      reliability 255/255, txload 1/255, rxload 1/255
   Encapsulation ARPA, loopback not set
   Keepalive set (10 sec)
   ARP type: ARPA, ARP Timeout 04:00:00
   Last input 00:39:04, output 00:00:00, output hang never
   Last clearing of "show interface" counters 00:37:21
   Input queue: 0/75/0/0 (size/max/drops/flushes); Total output drops: 0
   Queueing strategy: fifo
   Output queue: 0/40 (size/max)
   30 second input rate 0 bits/sec, 0 packets/sec
   30 second output rate 0 bits/sec, 0 packets/sec
      0 packets input, 0 bytes, 0 no buffer
      Received 0 broadcasts, 0 runts, 0 giants, 0 throttles
      0 input errors, 0 CRC, 0 frame, 0 overrun, 0 ignored
      0 input packets with dribble condition detected
      1123 packets output, 67448 bytes, 0 underruns
      0 output errors, 0 collisions, 0 interface resets
      0 unknown protocol drops
      0 babbles, 0 late collision, 0 deferred
```
The following example uses the **show controllers ethernet** command to display detailed information about an ethernet interface.

#### **show controllers ethernet**

```
Router#show controllers ethernet 0/3/0
IOS DS Rx/Tx Counters:
--------------------------:
Tx Head = 35
Tx Tail = 35
Tx Count = 0Rx Head = 0
Rx Tail = 0
 IOS DS Misc counters 
    ----------------------
HWIC Host Reg Addr = 0x50800000
HWIC Common Reg Addr = 0x50000000
HW Namestring = Ethernet0/3/0
Tx Ring Entries = 64
Rx Ring Entries = 64
```
 $\mathbf{r}$ 

```
IRQ 1 Count = 0DDR Tx CRC = 0DDR Clock Miss = 0
DDR Tx Overrun = 0
MAC Tx Underrun = 0
MAC Rx Overrun = 0
MAC Large Frame = 0MAC \, Rx \, CRC = 0 Multicast related information
  ------------------------------
 Software MAC address filter(hash:length/addr/mask/hits):
-------------------------------------------------------
0x00: 0 ffff.ffff.ffff 0000.0000.0000 0
0x53: 0 0017.95c1.5cc6 0000.0000.0000 0
0xC0: 0 0180.c200.0002 0000.0000.0000 0
0xC0: 1 0100.0ccc.cccc 0000.0000.0000 0
0xC5: 0 0180.c200.0007 0000.0000.0000 0
Hardware MAC address filter table:
----------------------------------
Multicast ingress filter control reg is 0x1F
 Exact filter at address: address to be filtered
-------------------------------------------------
0x50002104: 0017.95C1.5CC6
0x5000210A: FFFF.FFFF.FFFF
0x50002110: 0180.C200.0007
0x50002116: 0180.C200.0002
0x5000211C: 0100.0CCC.CCCC
0x50002122: 0000.0000.0000
0x50002128: 0000.0000.0000
0x5000212E: 0000.0000.0000
0x50002134: 0000.0000.0000
0x5000213A: 0000.0000.0000
 Exact filter at address 0x67A121C0 5 free, in_use: 1 1 1 1 1 0 0 0 0 0
 Multicast@0x67A1223C hash: 
 hash table 0 : 0000
 hash table 1 : 0000
 hash table 2 : 0000
 hash table 3 : 0000
 Multicast hash key instances:
 0 0 0 0 0 0 0 0 0 0 0 0 0 0 0 0 0 0 0 0 0 0 0 0 0 0 0 0 0 0 0 0 
 0 0 0 0 0 0 0 0 0 0 0 0 0 0 0 0 0 0 0 0 0 0 0 0 0 0 0 0 0 0 0 0 
MAC110 general registers
Control Register (0x8030):
 MAC Enable 1 Short Packet Padding 0
 Loopback Mode 0 TXCRC Gen 1
Status Register (0x0000):
 TX MAC pause 0 RX MAC pause 0
MAC110 Frame statistics registers
---------------------------------
Egress frame counters:
----------------------
Frame Count 35<br>Byte Count 2835<br>Abort Count 0
Byte Count
Abort Count
Tx64 Bytes Packet Count0 
Tx65_to_127 Bytes Packet Count35 
Tx128_to_255 Bytes Packet Count0 
Tx256_to_511 Bytes Packet Count 0 
Tx512_to_1023 Bytes Packet Count 0 
Tx1024_to_1518 Bytes Packet Count 0
```
Ι

```
TxUndersize Packet Count 0 
TxOversize Packet Count 0 
Ingress frame counters:
--------------------------
Frame Count 36
Byte Count 2916
Multicast Filt Drops 36 
Multicast Frames 36 
CRC Error Count 0
Congestion Drop Count 0 
Oversize Drop Count 0
Pause Frame Count 0
Rx64 bytes Packet Count 0 
Rx65_to_127 bytes Packet Count 36 
Rx128_to_255 bytes Packet Count 0 
Rx256_to_511 bytes Packet Count 0 
Rx512_to_1023 bytes Packet Count 0 
Rx1024_to_1518 bytes Packet Count 0 
RxUndersize Packet Count 0
RxOversize Packet Count 0 
******* HWIC Host Registers at 50800000 *******
Status (0x00):
   Card Present Low 0 Graceful Stop Tx Complete 0
Config (0x0000120E):
  Hwic Reset 0 1 Hwic Host Reset 0
  Hwic IRQ2 Type Net Hwic IRQ1 Type Err
  Rx Queue Watermark Enable 0 Auto XOFF When Full 0
  Rx Int On Last 0 Graceful Stop Tx 0
  Generic Rx Enable 1 Generic Tx Enable 1
  DDR Enable 1 Loopback 0
Error Interrupt Enable (0x3DDFF):
  Rx Done Error Int 1 Card Present Change Int 1
  Hwic Int Frame Error Int 0x0D Tx First Last Error Int 1<br>Tx Done Error Int 1 1 1RQ2 Int 0
  Tx Done Error Int 1 IRQ2 Int 0
  IRQ1 Int 1 1 Host Specific Error Int 1
  Rx Overrun Int 1 1 DDR RxClk Missing Int 1
  Reg RW Timeout Int 1 Reg RW Error Int 1
  Rx CRC Int 1 1 Rx Format Error Int 1
  DMA Error Int 1
Management Interrupt Enable (0x7000):
  Hwic Int Frame Mgmt Int 0x07
   IRQ2 Int 0
  IRQ1 Int 0 0 Graceful Stop Tx Int 0
Network Interrupt Enable (0x1800):
  Rx Frame Drop Int 0 Generic Frame Tx Int 1
  Generic Frame Rx Int 1 DMA Write Int 0
  IRQ2 Int 0 1RQ1 Int 0
   Int Frame Network Int 0x00
HWICRegisterOffset 0x0000 HWICRegisterErrorAddress 0x00000000
HWICRegisterTimeout 0x0000C350
TxControlFrameCounter 0x033B77 RxControlFrameCounter 0x017F25
TxDataFrameCounter 0x000000 RxDataFrameCounter 0x000000
RegisterRWErrorCounter 0x0000 RxOverrunErrorCounter 0x0000
RxFrameDropCounter 0x0000 RxFrameDropCounter 0x0000
TxBufferExtension 0x00 RxBufferExtension 0x00
HWICQueueBaseExtension 0x00 HWICQueueBase 0x162D
TXQueueTailBase Register 0x9118
TxQueueBase 0x12 TxQueueTail 0x23
TxQueueSize 0x40 TxQueueHead 0x23
RxQueueHeadBase Register 0x9800
RxQueueBase 0x13 RxQueueHead 0x00
RxQueueSize 0x40 RxQueueTail 0x00
```
 $\mathbf I$ 

```
RxBufferSize 0x060C RxQueueHighWaterMark 0x00
RxQueueLowWaterMark 0x00 DMAOffsetExtension 0x00
DMAOffset 0x0000 DMAWindow 0x0000
******* HWIC Common Registers at 50000000 *******
HWIC ID: 0x2
HWIC Revision: 0x0
HWIC Status: 0x0
HWIC DDR TXCRC:0x0
HWIC Control: 0x8040
   DDR Enable 1 Software Reset 0
   Interrupt Module Reset 0 GDF Module Reset 0
   DMA Module Reset 0 6 Flow Control Reset 0
    IRQ2 Global Int Mask 0 IRQ1 Global Int Mask 1
   DDR TXCRC Int Mask 0 0 DDR TXClk Loss Int Mask 0
    TX Fifo Overrun Int Mask 0
HWIC Interrupt Event: 0x0
   DDR TXCRC Int 0 DDR TXClk Loss Int 0
   TX Fifo Overrun Int 0
HWIC Diag 1: 0x0
HWIC Diag 2: 0x5
******* HWIC Rx/Tx Rings *******
  rxr @(162D9800) head (0) tail (0) entries (64) serviced (0)
  txr @(162D9000) head (35) tail (35) entries (64) serviced (35) count (0)
  bd(162D9800): flags 0000 length 0000 address 15E19FA0
  bd(162D9808): flags 0000 length 0000 address 15E19920
  bd(162D9810): flags 0000 length 0000 address 15E192A0
  bd(162D9818): flags 0000 length 0000 address 15E18C20
  bd(162D9820): flags 0000 length 0000 address 15E185A0
  bd(162D9828): flags 0000 length 0000 address 15E17F20
  bd(162D9830): flags 0000 length 0000 address 15E178A0
  bd(162D9838): flags 0000 length 0000 address 15E17220
  bd(162D9840): flags 0000 length 0000 address 15E16BA0
  bd(162D9848): flags 0000 length 0000 address 15E16520
  bd(162D9850): flags 0000 length 0000 address 15E15EA0
   bd(162D9858): flags 0000 length 0000 address 15E15820
  bd(162D9860): flags 0000 length 0000 address 15E151A0
  bd(162D9868): flags 0000 length 0000 address 15E14B20
  bd(162D9870): flags 0000 length 0000 address 15E144A0
   bd(162D9878): flags 0000 length 0000 address 15E13E20
   bd(162D9880): flags 0000 length 0000 address 15E137A0
   bd(162D9888): flags 0000 length 0000 address 15E13120
   bd(162D9890): flags 0000 length 0000 address 15E12AA0
   bd(162D9898): flags 0000 length 0000 address 15E12420
   bd(162D98A0): flags 0000 length 0000 address 15E11DA0
   bd(162D98A8): flags 0000 length 0000 address 15E11720
   bd(162D98B0): flags 0000 length 0000 address 15E110A0
  bd(162D98B8): flags 0000 length 0000 address 15E10A20
  bd(162D98C0): flags 0000 length 0000 address 15E103A0
  bd(162D98C8): flags 0000 length 0000 address 15E0FD20
   bd(162D98D0): flags 0000 length 0000 address 15E0F6A0
  bd(162D98D8): flags 0000 length 0000 address 15E0F020
  bd(162D98E0): flags 0000 length 0000 address 15E0E9A0
   bd(162D98E8): flags 0000 length 0000 address 15E0E320
   bd(162D98F0): flags 0000 length 0000 address 15E0DCA0
   bd(162D98F8): flags 0000 length 0000 address 15E0D620
   bd(162D9900): flags 0000 length 0000 address 15E0CFA0
  bd(162D9908): flags 0000 length 0000 address 15E0C920
   bd(162D9910): flags 0000 length 0000 address 15E0C2A0
   bd(162D9918): flags 0000 length 0000 address 15E0BC20
   bd(162D9920): flags 0000 length 0000 address 15E0B5A0
   bd(162D9928): flags 0000 length 0000 address 15E0AF20
   bd(162D9930): flags 0000 length 0000 address 15E0A8A0
```
**The State** 

 $\mathsf I$ 

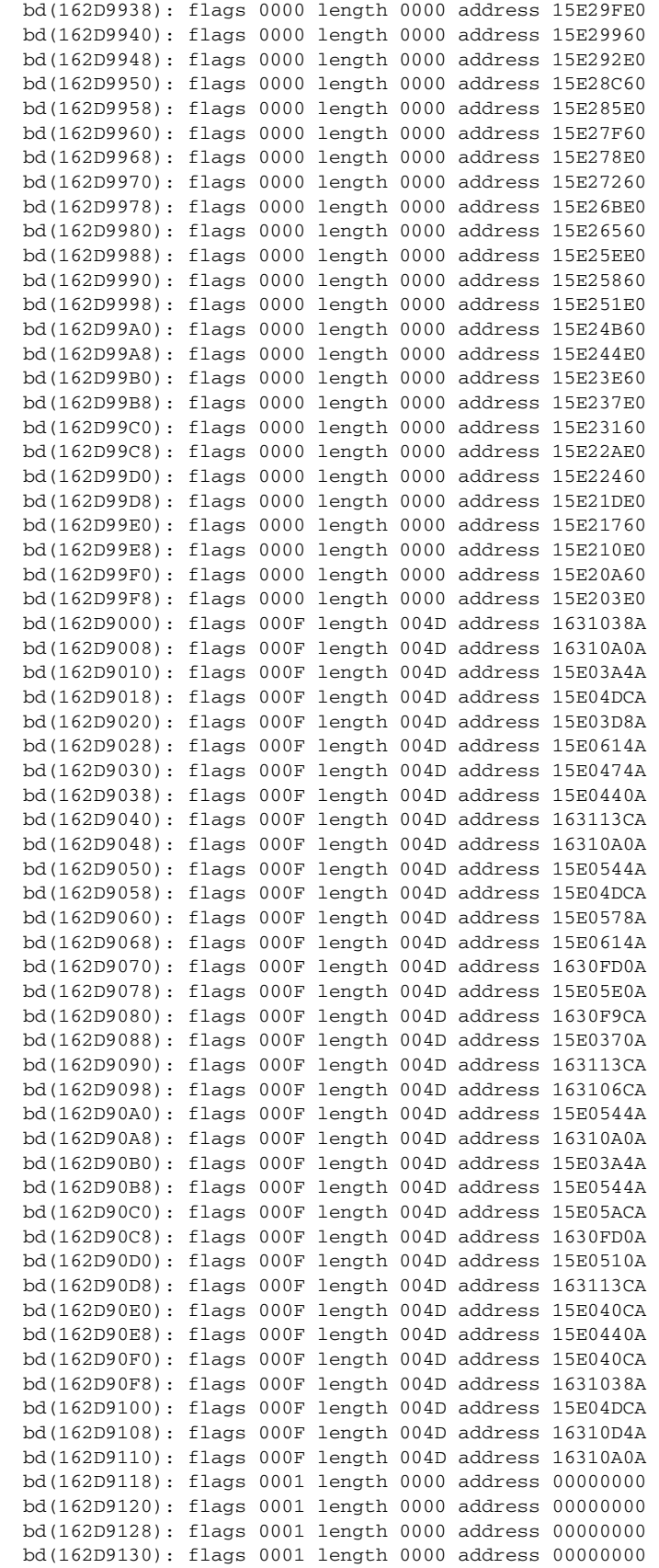

 bd(162D9138): flags 0001 length 0000 address 00000000 bd(162D9140): flags 0001 length 0000 address 00000000 bd(162D9148): flags 0001 length 0000 address 00000000 bd(162D9150): flags 0001 length 0000 address 00000000 bd(162D9158): flags 0001 length 0000 address 00000000 bd(162D9160): flags 0001 length 0000 address 00000000 bd(162D9168): flags 0001 length 0000 address 00000000 bd(162D9170): flags 0001 length 0000 address 00000000 bd(162D9178): flags 0001 length 0000 address 00000000 bd(162D9180): flags 0001 length 0000 address 00000000 bd(162D9188): flags 0001 length 0000 address 00000000 bd(162D9190): flags 0001 length 0000 address 00000000 bd(162D9198): flags 0001 length 0000 address 00000000 bd(162D91A0): flags 0001 length 0000 address 00000000 bd(162D91A8): flags 0001 length 0000 address 00000000 bd(162D91B0): flags 0001 length 0000 address 00000000 bd(162D91B8): flags 0001 length 0000 address 00000000 bd(162D91C0): flags 0001 length 0000 address 00000000 bd(162D91C8): flags 0001 length 0000 address 00000000 bd(162D91D0): flags 0001 length 0000 address 00000000 bd(162D91D8): flags 0001 length 0000 address 00000000 bd(162D91E0): flags 0001 length 0000 address 00000000 bd(162D91E8): flags 0001 length 0000 address 00000000 bd(162D91F0): flags 0001 length 0000 address 00000000 bd(162D91F8): flags 0001 length 0000 address 00000000

```
 0 lost carrier, 0 no carrier
 0 output buffer failures, 0 output buffers swapped out
```
- **•** To display link training related events as they are generated, use the **debug shdsl-efm training** command.
- **•** To enable firmware logs, use the **debug shdsl-efm firmware** command. To display firmware logs, use the **show shdsl-efm firmware** command.
- **•** To dump the chipset memory, follow the steps below.
	- **–** debug shdsl-efm firmware
	- **–** enable "service internal" in configuration terminal prompt
	- **–** show shdsl-efm dspreg

Use the following debug commands for further debugging:

- **• debug shdsl-efm error**
- **• debug shdsl-efm driver**
- **• debug shdsl-efm eoc**

**Note** For the **debug shdsl-efm eoc** command, we recommended that the debugs are buffered using the **no logging console** and **logging buffered** commands in privileged configuration mode, otherwise the IOS console is flooded with eoc messages.

 $\mathbf I$ 

# <span id="page-25-0"></span>**Command Reference**

This section documents the following new and modified Cisco IOS commands. All other Cisco IOS software commands used with this HWIC are documented in the Cisco IOS Release 15.1(1)T command reference publication at Cisco.com:

[http://www.cisco.com/en/US/products/ps6441/tsd\\_products\\_support\\_series\\_home.html](http://www.cisco.com/en/US/products/ps6441/tsd_products_support_series_home.html)

#### **New Commands**

- **•** [efm-grp](#page-26-0)
- **•** [termination](#page-29-0)

#### **Modified Commands**

- **•** [controller shdsl](#page-31-0)
- **•** [dsl-group](#page-34-0)
- **•** [shdsl annex](#page-39-0)
- **•** [shdsl rate](#page-43-0)
- **•** [show controllers shdsl](#page-48-0)

a ka

# <span id="page-26-0"></span>**efm-grp**

 $\overline{\phantom{a}}$ 

The **efm-grp** command is used to perform the necessary link operations (add, delete, and shutdown) of a single link after the creation of efm-bonding group. To perform the link operations in the **efm-grp** command, enter the config-controller-dsl-group mode. Use the no form of the command to shut down the related command.

**efm-grp** [**add** | **delete** | **shutdown**] *link* {*link number*}

**no efm-grp** [**add** | **delete** | **shutdown**] *link* {*link number*}

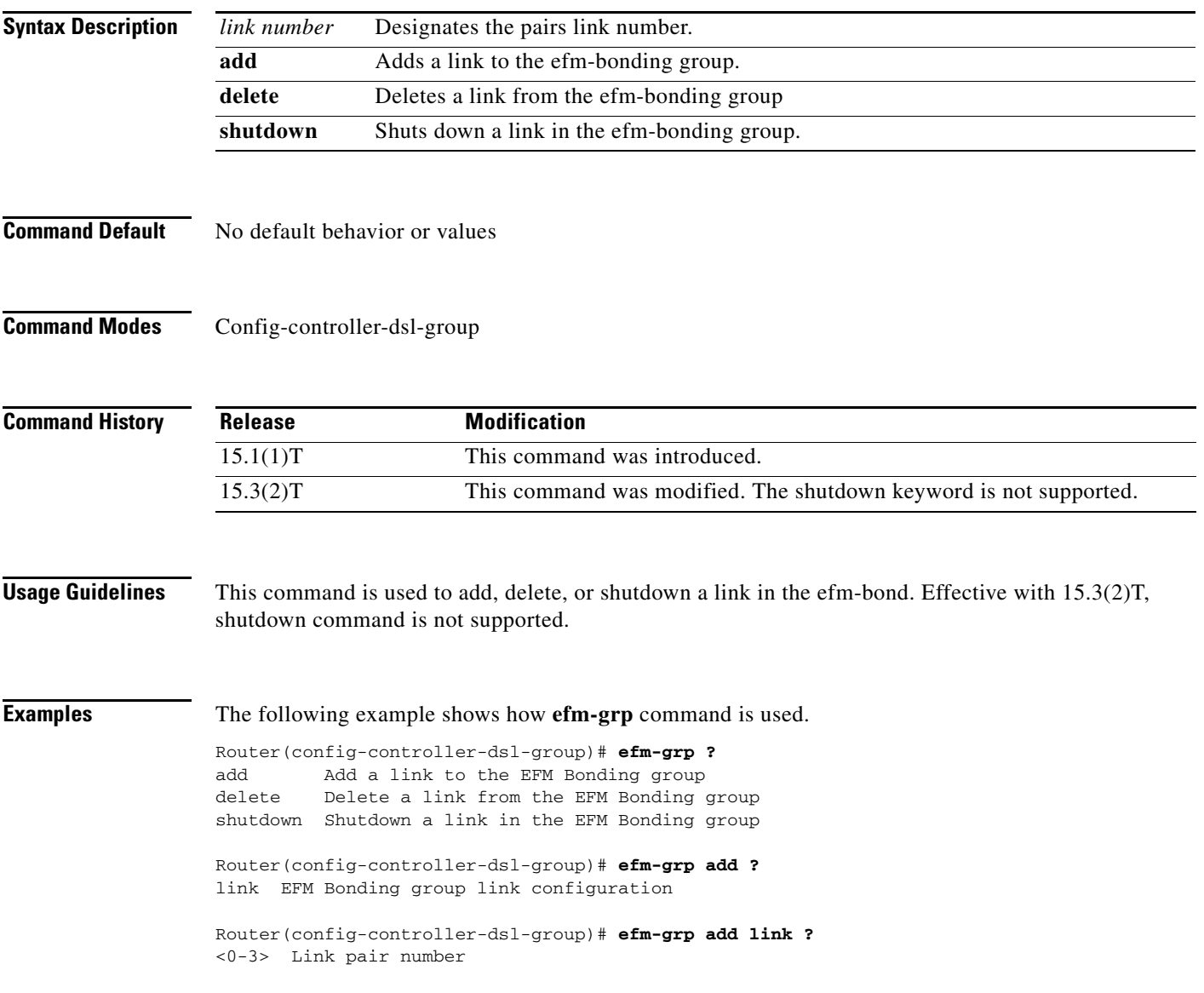

 $\mathsf I$ 

H

### $Related$  **Command**

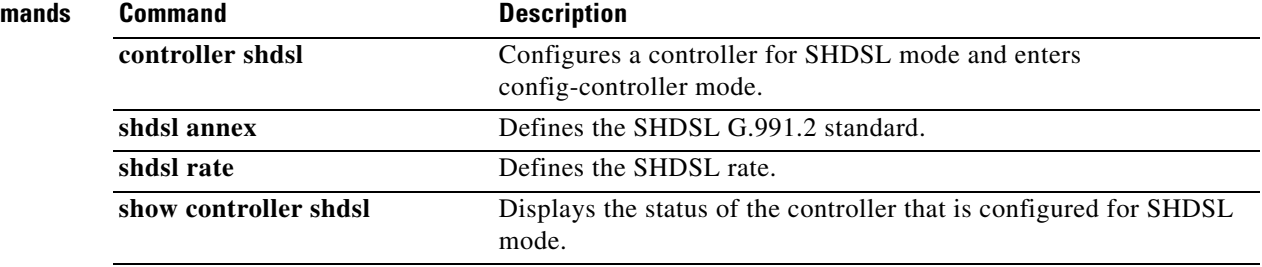

 $\mathbf{I}$ 

Д

 $\mathsf I$ 

# <span id="page-29-0"></span>**termination**

To configure the termination mode of the controller, use the **termination** command in the controller configuration mode.

**termination** [**co** | **cpe**]

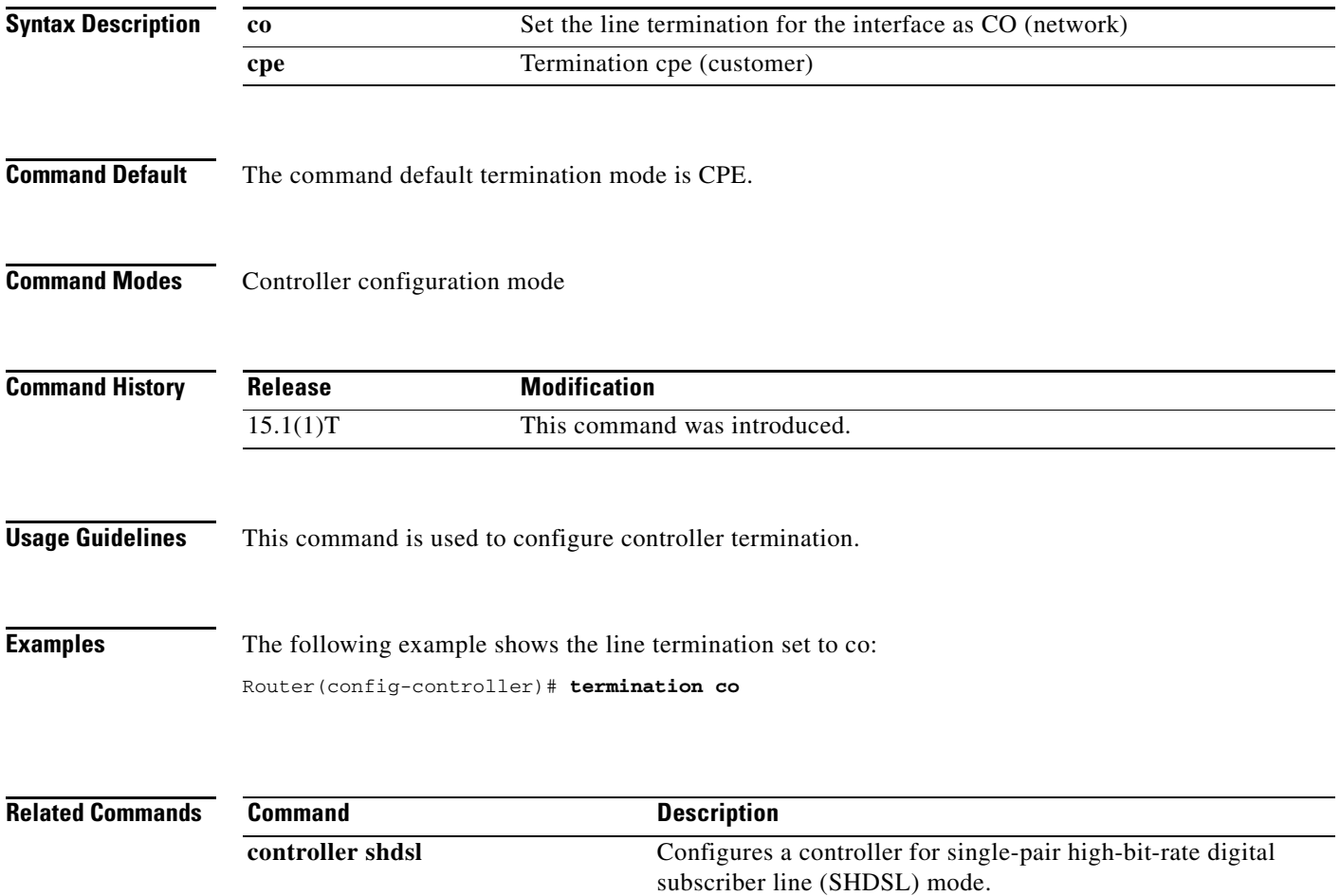

 $\mathbf{I}$ 

Д

 $\mathbf I$ 

## <span id="page-31-0"></span>**controller shdsl**

To configure a controller for single-pair high-bit-rate digital subscriber line (SHDSL) mode, use the **controller shdsl** command in global or controller configuration mode.

#### **Cisco HWIC-4SHDSL-E, HWIC-4SHDSL, and HWIC-2SHDSL**

**controller shdsl** *slot number*/*subslot number*/*port number*

#### **Cisco IAD2420 Series**

**controller shdsl** *number*

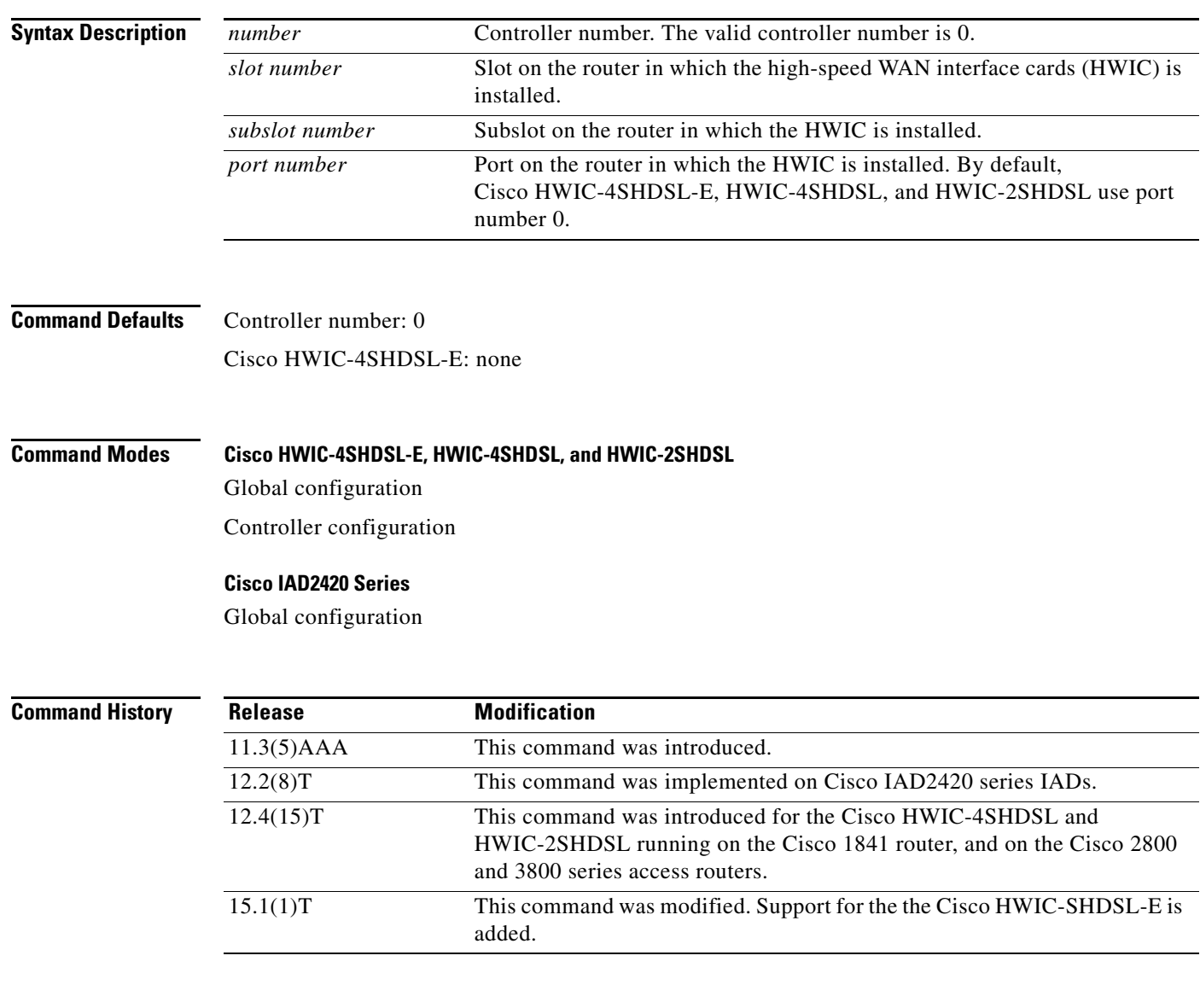

**Usage Guidelines** This command is used to configure the controller mode and the controller number.

 $\sqrt{ }$ 

### **Examples Cisco HWIC-4SHDSL-E, HWIC-4SHDSL, and HWIC-2SHDSL**

The following example uses the **controller shdsl** command to configure a Cisco HWIC-4SHDSL-E or Cisco HWIC-4SHDSL installed in a Cisco access router, controller number 0, subslot 2, port number 0); the example enters controller configuration mode:

```
Router(config)# controller shdsl 0/2/0
Router(config-controller)#
```
#### **Cisco IAD2420 Series**

The following example uses the **controller shdsl** command to enter SHDSL controller mode on controller number 0; the example also configures ATM mode:

Router# **controller shdsl 0** Router# **mode atm**

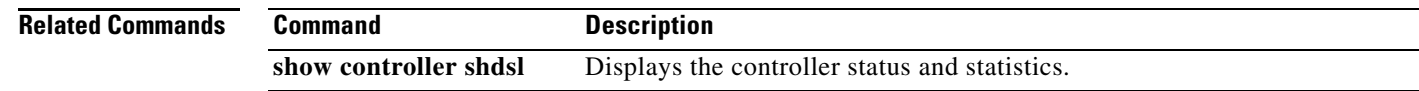

 $\mathsf I$ 

 $\blacksquare$ 

a ka

# <span id="page-34-0"></span>**dsl-group**

 $\overline{\phantom{a}}$ 

To create and configure a digital subscriber line (DSL) group, and enter config-controller-dsl-group mode, or to automatically configure an ATM group, use the **dsl-group** command in config-controller mode. To disable the DSL group, use the **no** form of this command.

**dsl-group** [**pairs**] [{[*number*] **pairs** *link number* }*|* **auto**] [**efm-bond**]

**no dsl-group** [**pairs**] [{[*number*] **pairs** *link number* }*|* **auto**] [**efm-bond**]

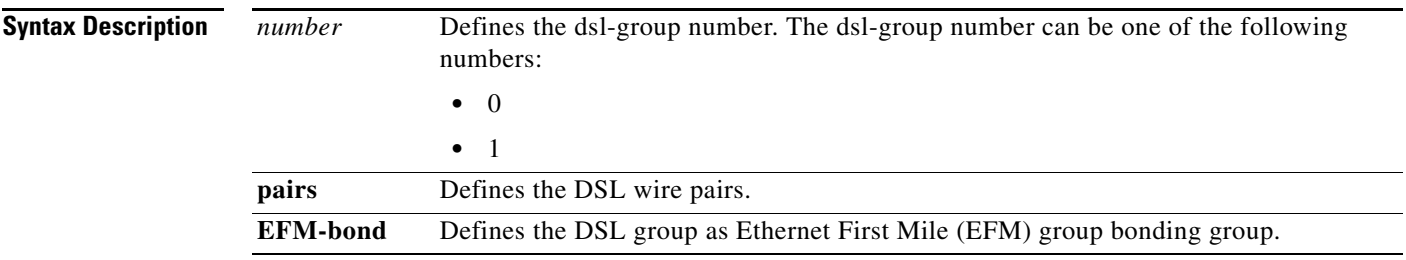

 $\mathbf I$ 

*link number* Link number of the pair. Link number options are limited to one of the following choices, based on the hardware interface and the desired DSL group. **HWIC-4SHDSL-E** EFM-bond DSL Group **•** 0 **•** 1 **•** 2 **•** 3 • Any combination of the numbers  $0,1,2,3$ 1-Pair DSL Group **•** 0 **•** 1 **•** 2 **•** 3 In the case of 1-pair DSL group (2-wire) only one pair needs to be configured. **HWIC-4SHDSL** IMA DSL Group **•** 0 **•** 1 **•** 2 **•** 3 **•** Any combination of the numbers 0,1,2,3 M-Pair DSL Group **•** 0-1 **•** 0-2 **•** 0-3 2-Pair DSL Group **•** 0-1 **•** 2-3 1-Pair DSL Group **•** 0 **•** 1 **•** 2 **•** 3

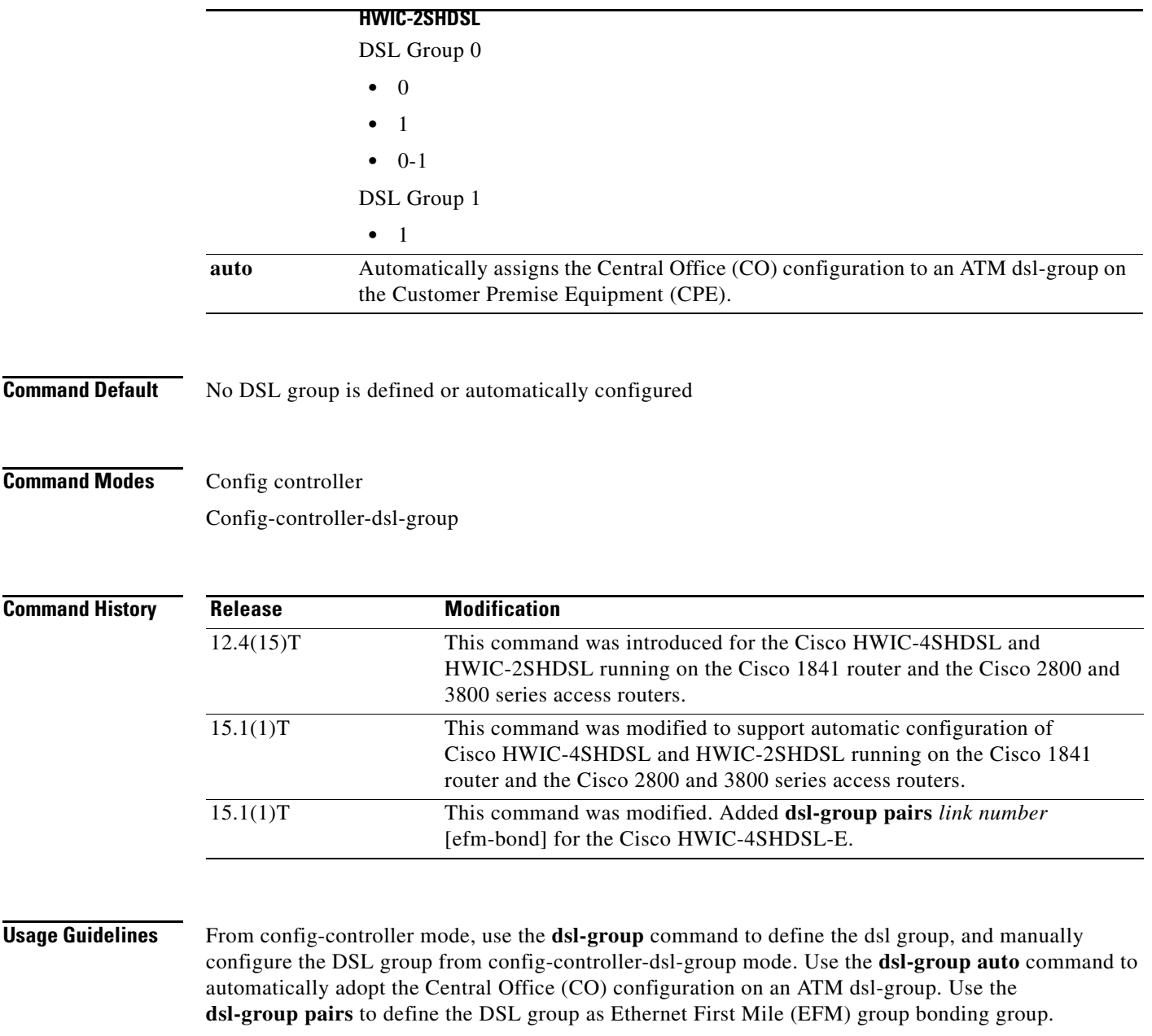

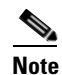

 $\overline{\phantom{a}}$ 

**Note** Automatic configuration is not supported on IMA groups.

Automatic configuration is limited to only one DSL group and ATM interface. Once a group is automatically configured, no other group can be created. All manually created groups must be deleted before creating an automatic configuration group.

- **•** When the CO is running more than one configuration, the CPE will select the configuration based on the following priority:
	- **4.** M-PAIR
	- **5.** 4-WIRE
	- **6.** 2-WIRE

 $\overline{\phantom{a}}$ 

• When the CO is running more than one configuration of the same type, the CPE selects the configuration with link 0.

**Examples** The following example uses the **dsl-group** command to create an IMA-DSL group and enter config-controller-dsl-group mode:

Router(config-controller)# **dsl-group** 1 **pairs** 0-1 **ima**

Router(config-controller-dsl-group)#

Sep 14 13:15:40.285:%HWIC\_SHDSL-5-DSLGROUP\_UPDOWN: SHDSL 0/2/0 dsl-group(1) state changed to down. Sep 14 13:15:42.285:%LINK-3-UPDOWN: Interface ATM0/2/IMA1, changed state to down Sep 14 13:15:43.285:%LINEPROTO-5-UPDOWN: Line protocol on Interface ATM0/2/IMA1, changed

The following example uses the **dsl-group auto** command to automatically adopt the Central Office (CO) configuration on an ATM group:

Router(config-controller)#**dsl-group auto**

Router(config-controller)#

state to down

```
*May 14 18:56:33.136: %HWIC_SHDSL-5-DSLGROUP_UPDOWN: SHDSL 0/0/0 dsl-group(0) state 
changed to down.
*May 14 18:56:35.136: %LINK-3-UPDOWN: Interface ATM0/0/0, changed state to down
*May 14 18:56:36.136: %LINEPROTO-5-UPDOWN: Line protocol on Interface ATM0/0/0,
changed state to down
```
The following example configures a single-pair DSL group and enters the config-controller-dsl-group mode:

Router(config-controller)#**dsl-group pairs 0** Router(config-controller-dsl-group)#

The following example creates a 4-pair efm-bonding group:

Router(config-controller)#**dsl-group pairs 0-3 efm-bond** Router(config-controller-dsl-group)#

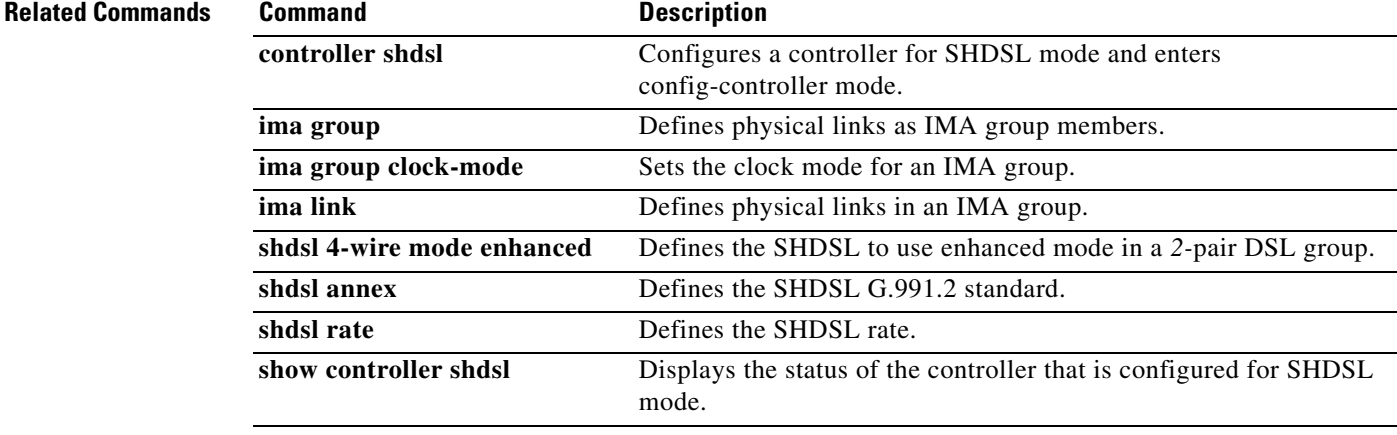

 $\mathbf{I}$ 

Д

 $\mathsf I$ 

# <span id="page-39-0"></span>**shdsl annex**

To define the single-pair high-bit-rate digital subscriber line (SHDSL) G.991.2 standard, use the **shdsl annex** command in config controller DSL group mode.

**shdsl annex** {*annex* | *standard*}

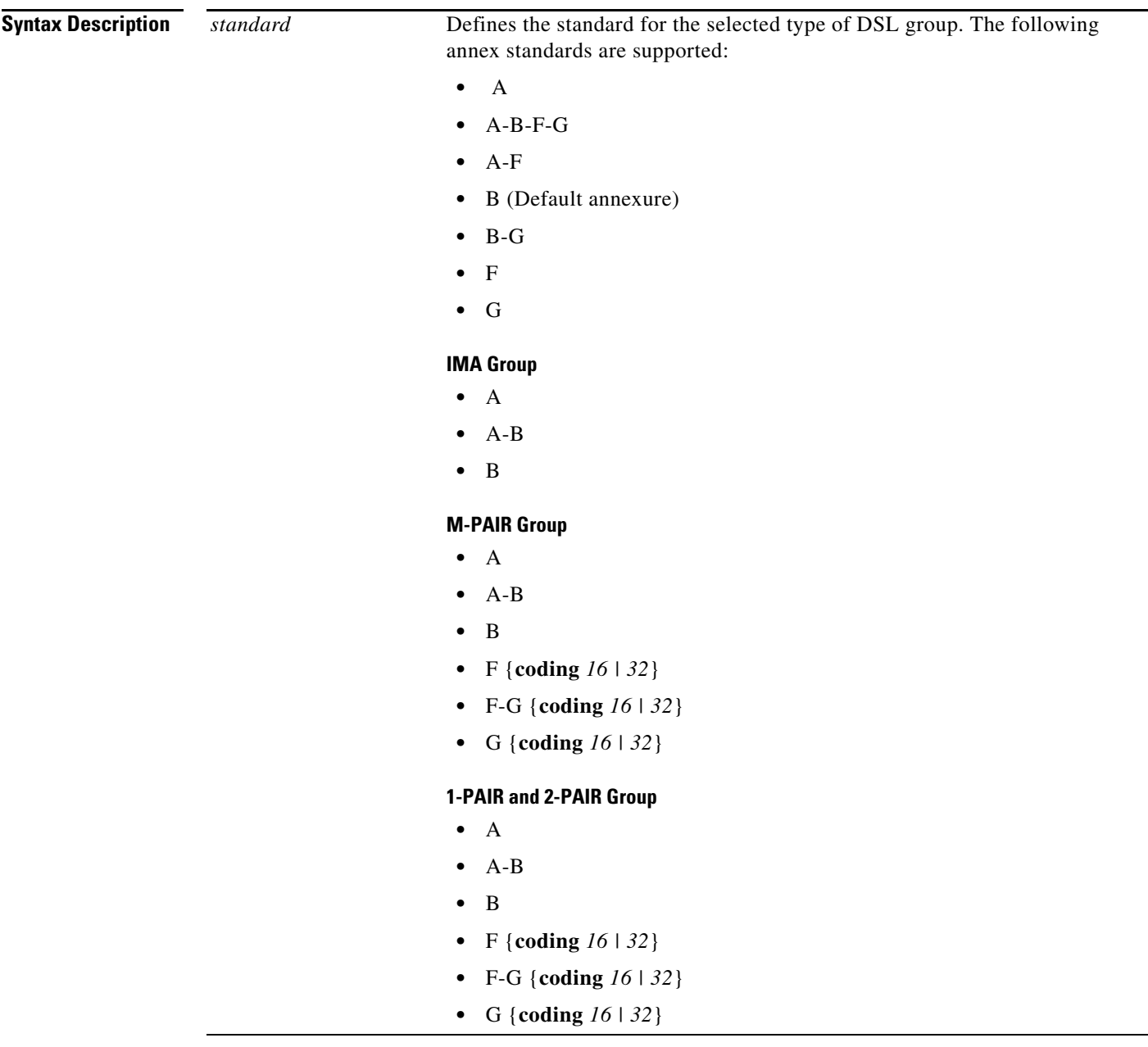

**Command Default** SHDSL annex B

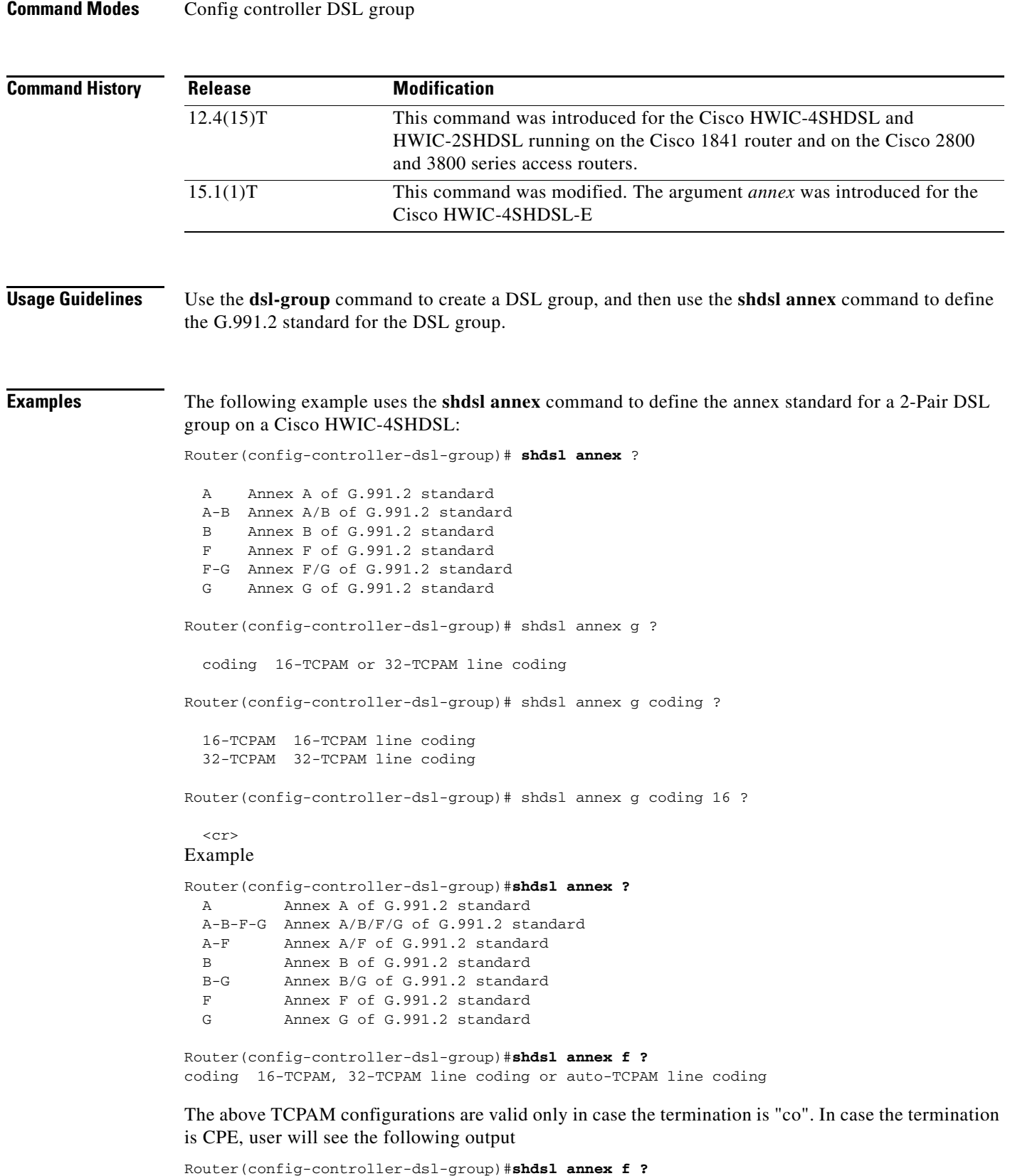

 $<$ cr>

 $\mathbf{I}$ 

×

**College** 

 $\mathsf I$ 

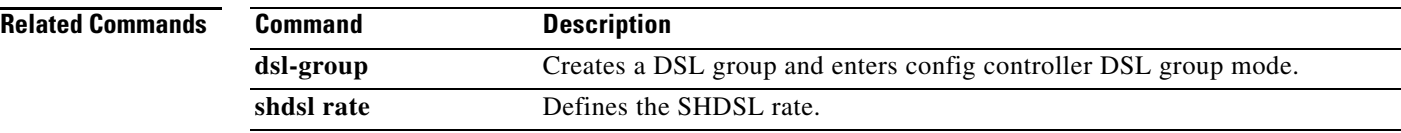

 $\mathbf{I}$ 

Щ

 $\mathsf I$ 

# <span id="page-43-0"></span>**shdsl rate**

To define the single-pair high-bit-rate digital subscriber line (SHDSL) rate, use the **shdsl rate** command in config-controller-dsl-group mode.

**shdsl rate** {*number* | **auto**}

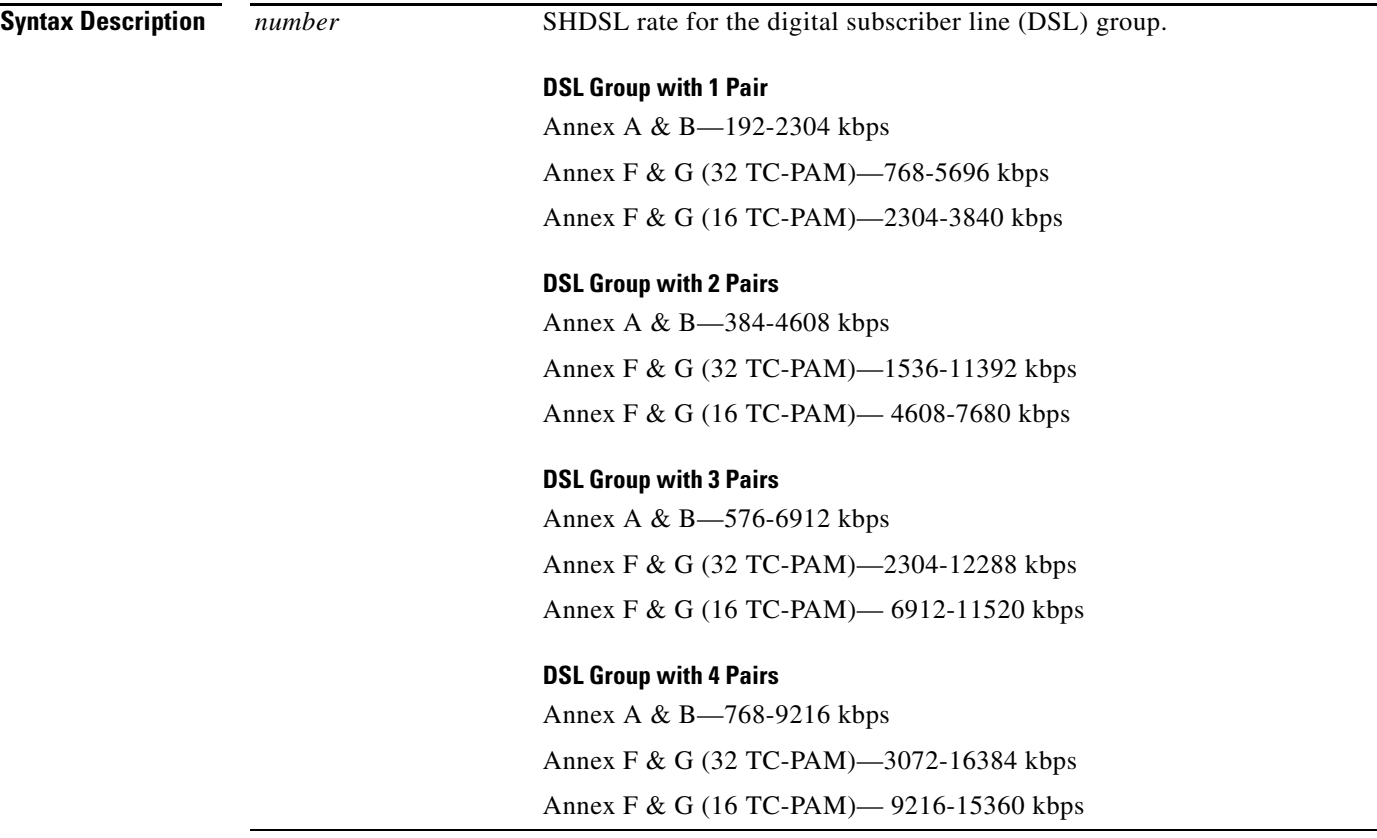

**The Contract of the Contract of the Contract of the Contract of the Contract of the Contract of the Contract of the Contract of the Contract of the Contract of the Contract of the Contract of the Contract of the Contract** 

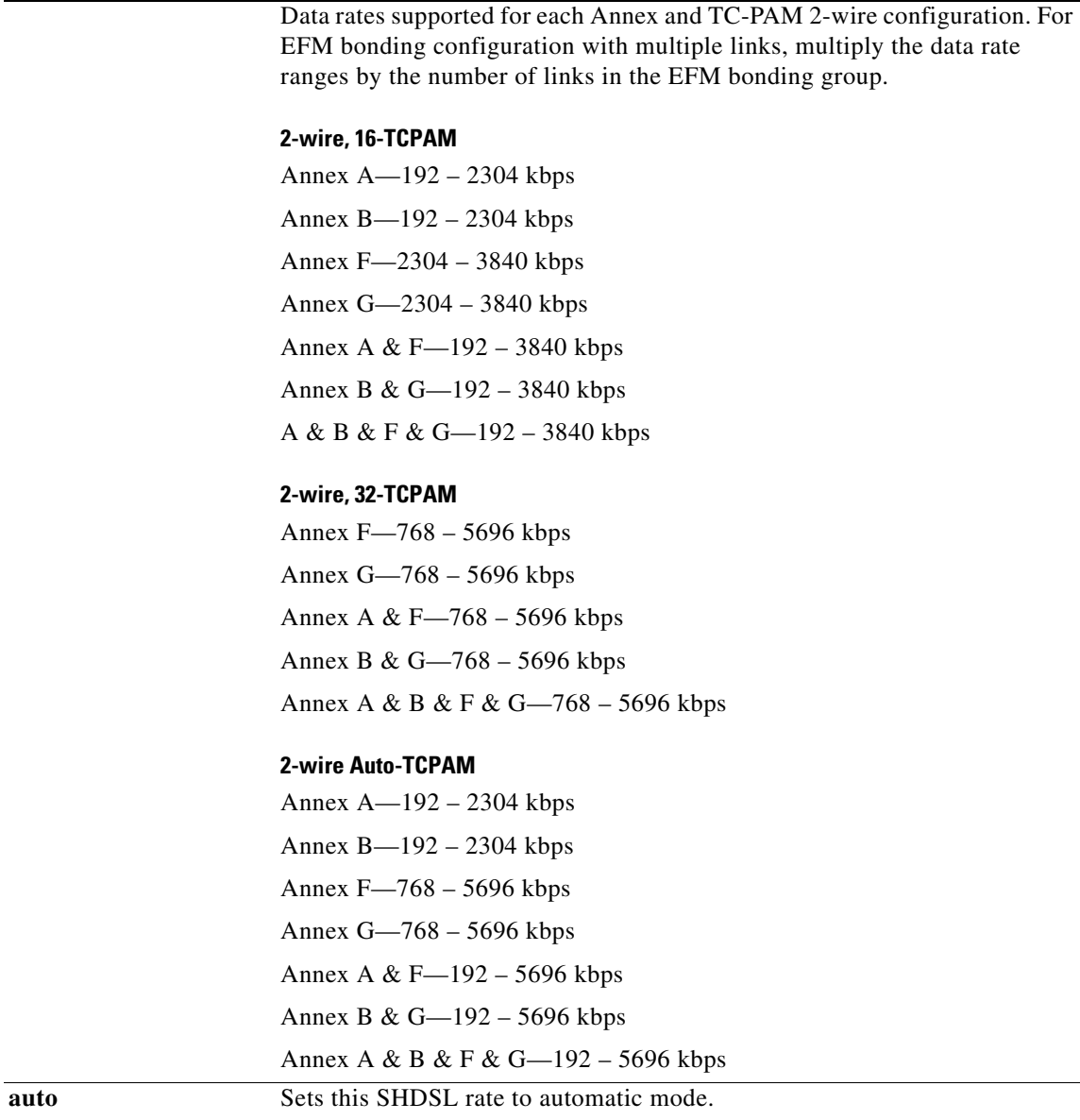

**Command Default** The command default is the maximum annex rate for the selected DSL group.

**Command Modes** Config controller DSL group

 $\mathbf{I}$ 

 $\mathsf I$ 

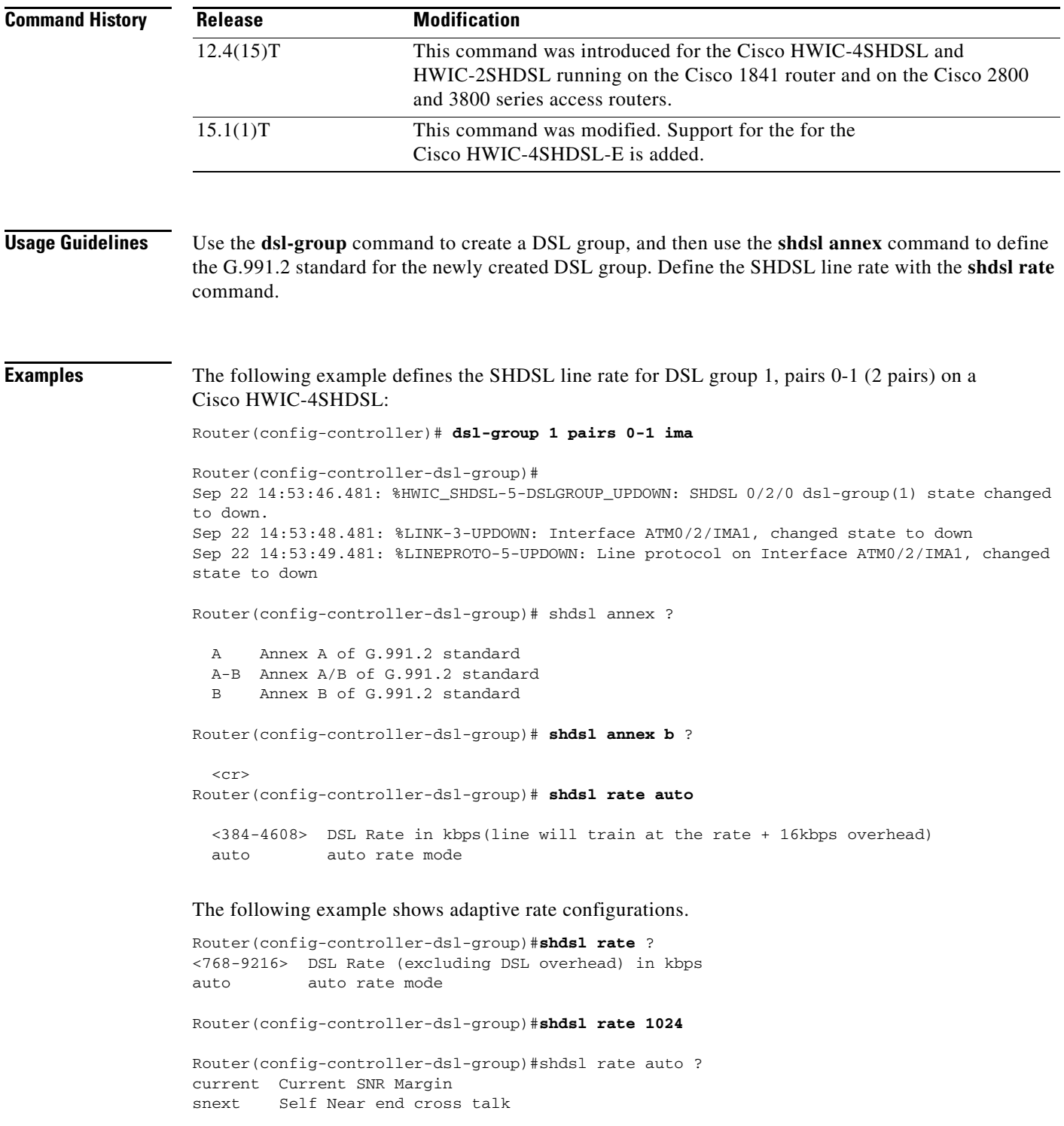

Router(config-controller-dsl-group)#**shdsl rate auto current ?** <0 - 10> 0dB to 10dB

```
Router(config-controller-dsl-group)#shdsl rate auto snext ?
<-10 - 10> -10dB to 10dB
```
 $\mathbf{I}$ 

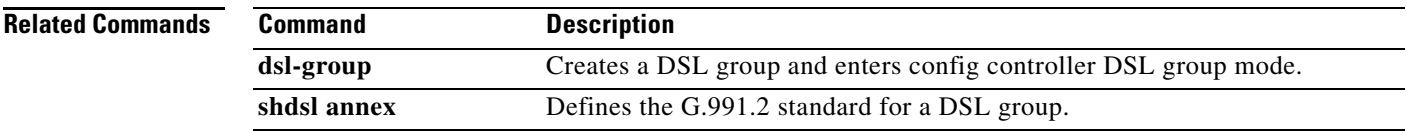

a pro

 $\mathsf I$ 

 $\blacksquare$ 

# <span id="page-48-0"></span>**show controllers shdsl**

 $\overline{\phantom{a}}$ 

To display the status of the controller configured for single-pair high-bit-rate digital subscriber line (SHDSL) mode, use the **show controllers shdsl** command in privileged EXEC mode.

### **Cisco HWIC-4SHDSL-E, HWIC-4SHDSL, and HWIC-2SHDSL**

**show controllers shdsl** *slot number/subslot number/port number* {**brief** | **detailed**}

### **Cisco IAD2420**

**show controller shdsl** *number*

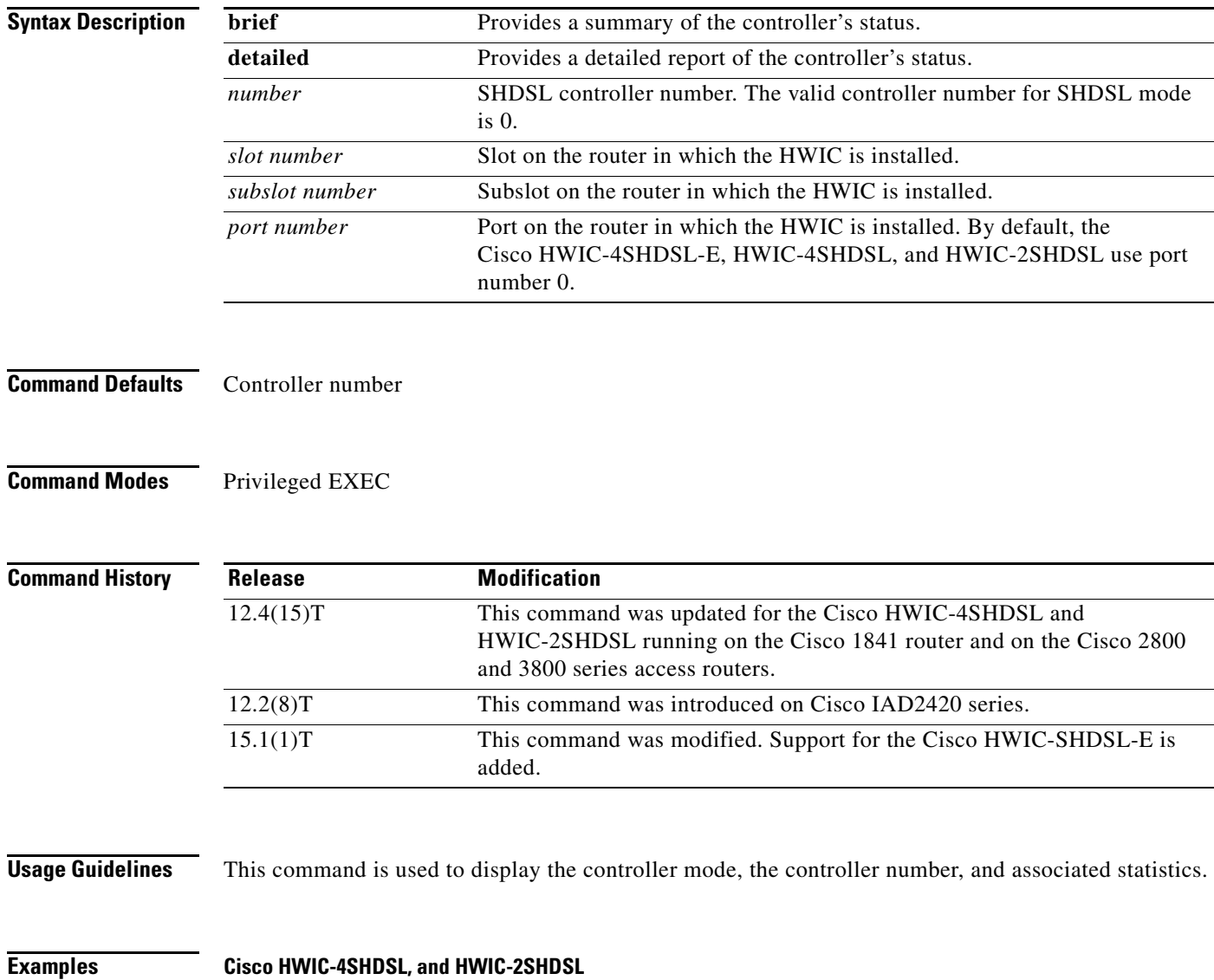

The following example shows the status of a Cisco HWIC-4SHDSL controller in slot 0, subslot 2, port 0 on a Cisco access router:

#### Router# **show controllers shdsl 0/2/0 brief**

```
Controller SHDSL 0/2/0 is UP
  Hardware is HWIC-4SHDSL, rev 2 on slot 0, hwic slot 2 
   Capabilities: IMA, M-pair, 2/4 wire, Annex A, B, F & G, CPE termination
   cdb=0x43EB384C, plugin=0x43DE9410, ds=0x43E9A1C4 base=0xB8000000
   FPGA Version is REL.3.4.0, NIOSII FW:Ver 2.6, status Running
   SDC-16i HW:Rev 1.2, status UP, FW:Ver 1.2-1.1.3__57, status Running
  SDFE-4 HW:Rev 1.2, status UP, FW:Ver 1.1-1.5.2\_001 , status Running
   NIOSII Firmware image: System
   SDC16i Firmware image: System
   SDFE4 Firmware image: System
  Number of pairs 4, number of groups configured 1
   Ignored CLI cmds(0), Event buffer: in use(0), failed(0)
   Group (0) is Not configured.
   Group (1) info:
         Type: M-pair over g.shdsl, status: Configure Firmware
         Interface: ATM0/2/1, hwidb: 0x43F04EA0, UTOPIA phy 1
         Configured/active num links: 2/0, bit map: 0x3/0x0
         Line termination: CPE, line mode: M-pair, Annex-B, PMMS disabled
         Line coding: 16-TCPAM, configured/actual rate: 4608/0 kbps
         SHDSL wire-pair (0) is in DSL DOWN state
         SHDSL wire-pair (1) is in DSL config state
Router#
```
#### **Cisco HWIC-4SHDSL-E**

```
Router# show controller shdsl 0/0/0 brief
Controller SHDSL 0/0/0 is UP
  Hardware is HWIC-4SHDSL-E, rev 0 on slot 0, hwic slot 0 
   Capabilities: EFM, 2-wire, Annex A, B, F & G, CO termination
   cdb=0x650DB800, plugin=0x650C09A0, ds=0x650C0A84 base=0x43800000
   FPGA Version is REL.3.3.1,
   Vendor: Conexant, Chipset: CX98124
   Firmware file: System, Firmware version: G88
  Number of pairs: 4, number of groups configured: 1
   Group info:
         Type: EFM bond g.shdsl, status: Up
         Interface: Ethernet0/0/0, hwidb: 0x6519D6DC
         Configured/active num links: 4/4, bit map: 0xF/0xF
         Line termination: CO, Annex: B
         Line coding: 16-TCPAM group data rate is 9216 kbps
         Loopback type: None
         Dying Gasp: Present
         Mode: Fixed
         SHDSL wire-pair (0) is in DSL UP state
                 LOSW Defect alarm: none
                 CRC per second alarm: none
         SHDSL wire-pair (1) is in DSL UP state
                 LOSW Defect alarm: none
                 CRC per second alarm: none
         SHDSL wire-pair (2) is in DSL UP state
                 LOSW Defect alarm: none
                 CRC per second alarm: none
         SHDSL wire-pair (3) is in DSL UP state
                 LOSW Defect alarm: none
                 CRC per second alarm: none
```
#### **Cisco IAD2420 Series**

The following example displays the status of the controller that is configured for SHDSL mode on a Cisco IAD2420 series IAD:

Ι

Router# **show controller shdsl 0**

 SHDSL 0 controller UP SLOT 3: Globespan xDSL controller chipset Frame mode: Serial ATM Configured Line rate: 1160Kbps Line Re-activated 0 times after system bootup LOSW Defect alarm: None CRC per second alarm: None Line termination: CPE FPGA Revision: 9

### **Related Commands Command Description**

 $\overline{\phantom{a}}$ 

**controller shdsl 0** Configures the controller status and the controller number.

 $\mathsf I$ 

# <span id="page-51-0"></span>**Additional References**

The following references provide links to related topics, such as the Cisco IOS software resource center, interface card documentation, and additional hardware documentation.

## **Related Documents**

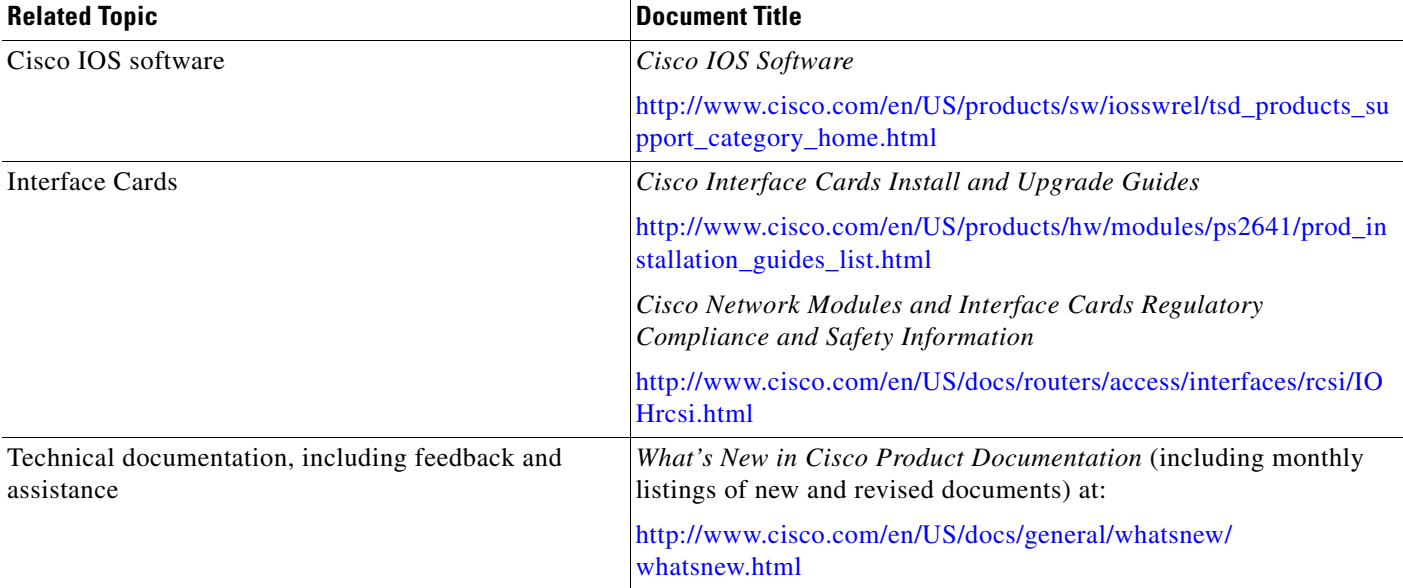

## **Standards**

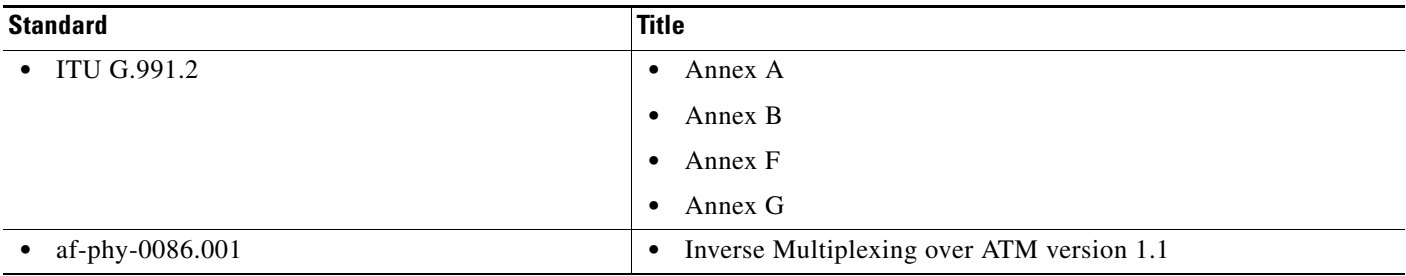

### **MIBs**

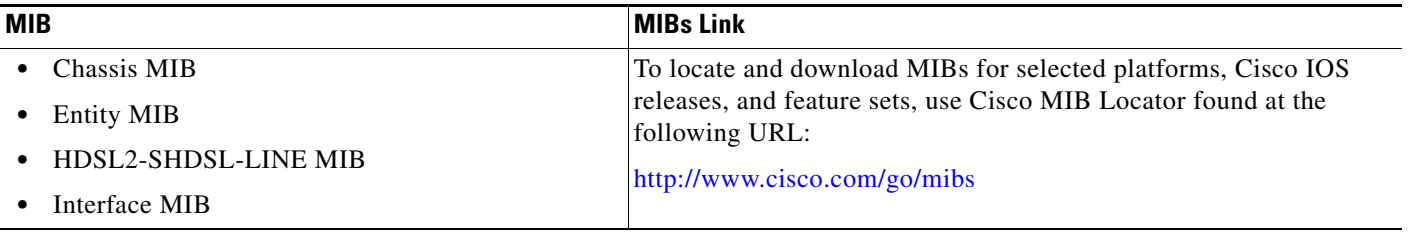

### **RFCs**

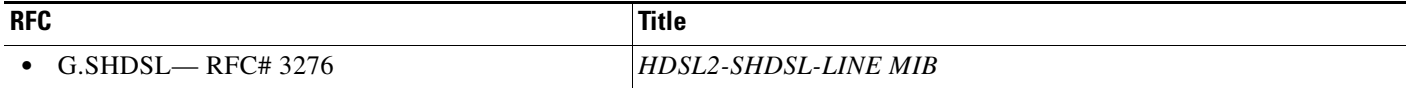

### **Technical Assistance**

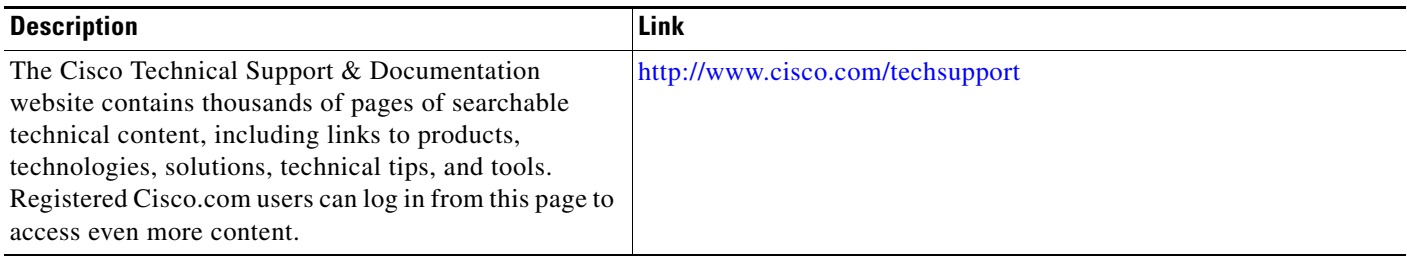

### **Verifying EFM Configuration**

Verifying EFM Configuration:

- **•** To verify current configuration, use the **show running-config** command.
- **•** To view ethernet interface statistics, use the **show interface ethernet** command.
- **•** To view Ethernet controller statistics, use the **show controller ethernet** command.
- **•** To view shdsl controller statistic, use the **show controller shdsl** command.
- **•** Debug commands are available with the **debug shdsl-efm** prefix.

### **Example**

 $\overline{\phantom{a}}$ 

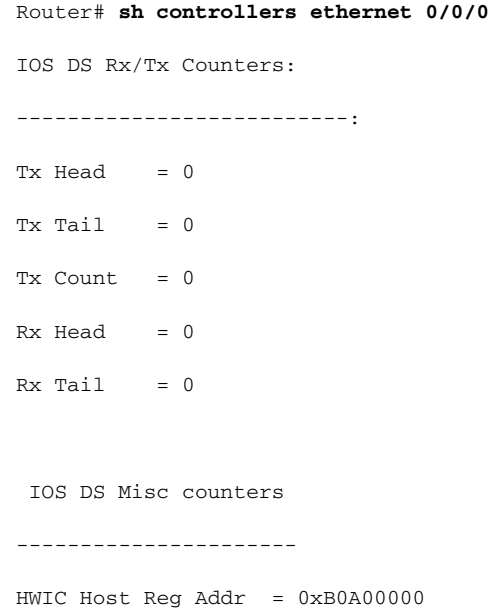

ן

HWIC Common Reg Addr = 0xB0000000  $HW$  Namestring = Ethernet0/0/0 Tx Ring Entries = 64 Rx Ring Entries = 64  $IRQ$  1 Count = 0  $DDR$  Tx CRC  $= 0$  $DDR$   $Clock$   $Miss$  = 0 DDR Tx Overrun = 0  $MAC Tx Underrun = 0$  $MAC$  Rx Overrun =  $0$ MAC Large Frame = 0  $MAC \, Rx \, CRC = 0$ 

Multicast related information

------------------------------

Software MAC address filter(hash:length/addr/mask/hits):

------------------------------------------------------- 0x00: 0 ffff.ffff.ffff 0000.0000.0000 0 0x0F: 0 001b.d495.ccdb 0000.0000.0000 0 0xC0: 0 0180.c200.0002 0000.0000.0000 0 0xC0: 1 0100.0ccc.cccc 0000.0000.0000 0 0xC5: 0 0180.c200.0007 0000.0000.0000 0 Hardware MAC address filter table: ---------------------------------- Multicast ingress filter control reg is 0x1F Exact filter at address: address to be filtered ------------------------------------------------- 0xB0002104: 001B.D495.CCDB 0xB000210A: FFFF.FFFF.FFFF 0xB0002110: 0180.C200.0007 0xB0002116: 0180.C200.0002

```
0xB000211C: 0100.0CCC.CCCC
0xB0002122: 0000.0000.0000
0xB0002128: 0000.0000.0000
 0xB000212E: 0000.0000.0000
0xB0002134: 0000.0000.0000
0xB000213A: 0000.0000.0000
 Exact filter at address 0x45577C80 5 free, in_use: 1 1 1 1 1 0 0 0 0 0
 Multicast@0x45577CFC hash: 
 hash table 0 : 0000
 hash table 1 : 0000
 hash table 2 : 0000
 hash table 3 : 0000
 Multicast hash key instances:
  0 0 0 0 0 0 0 0 0 0 0 0 0 0 0 0 0 0 0 0 0 0 0 0 0 0 0 0 0 0 0 0 
  0 0 0 0 0 0 0 0 0 0 0 0 0 0 0 0 0 0 0 0 0 0 0 0 0 0 0 0 0 0 0 0 
MAC110 general registers
Control Register (0x8030):
 MAC Enable 1 Short Packet Padding 0
 Loopback Mode 0 TXCRC Gen 1
Status Register (0x0000):
 TX MAC pause 0 RX MAC pause 0
MAC110 Frame statistics registers
---------------------------------
Egress frame counters:
----------------------
Frame Count 0
Byte Count 0
Abort Count 0
Tx64 Bytes Packet Count0
```

```
Tx65_to_127 Bytes Packet Count0
```
 $\mathbf I$ 

ן

```
Tx128_to_255 Bytes Packet Count0 
Tx256_to_511 Bytes Packet Count 0 
Tx512_to_1023 Bytes Packet Count 0 
Tx1024_to_1518 Bytes Packet Count 0 
TxUndersize Packet Count 0 
TxOversize Packet Count 0
```
Ingress frame counters:

--------------------------

Frame Count 0

Byte Count 0

Multicast Filt Drops 0

Multicast Frames 0

CRC Error Count 0

Congestion Drop Count 0

Oversize Drop Count 0

Pause Frame Count 0

Rx64 bytes Packet Count 0

Rx65\_to\_127 bytes Packet Count 0

Rx128\_to\_255 bytes Packet Count 0

Rx256\_to\_511 bytes Packet Count 0

Rx512\_to\_1023 bytes Packet Count 0

Rx1024\_to\_1518 bytes Packet Count 0

RxUndersize Packet Count 0

RxOversize Packet Count 0

\*\*\*\*\*\*\* HWIC Host Registers at B0A00000 \*\*\*\*\*\*\*

Status (0x00):

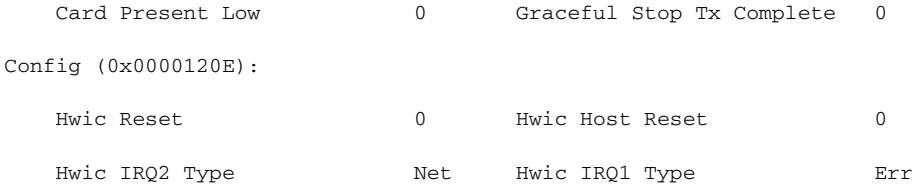

 $\mathbf{I}$ 

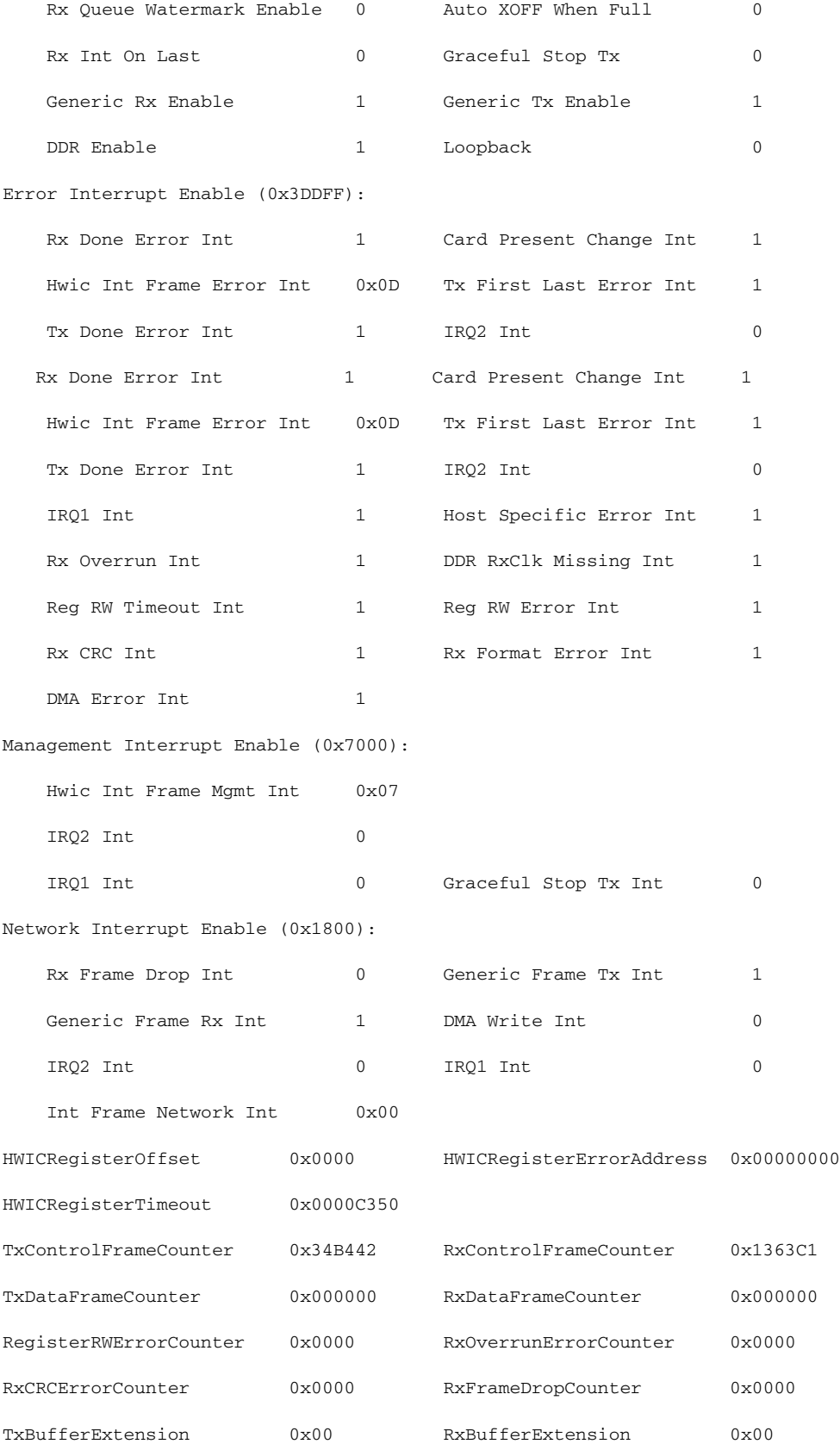

ш

 $\mathsf I$ 

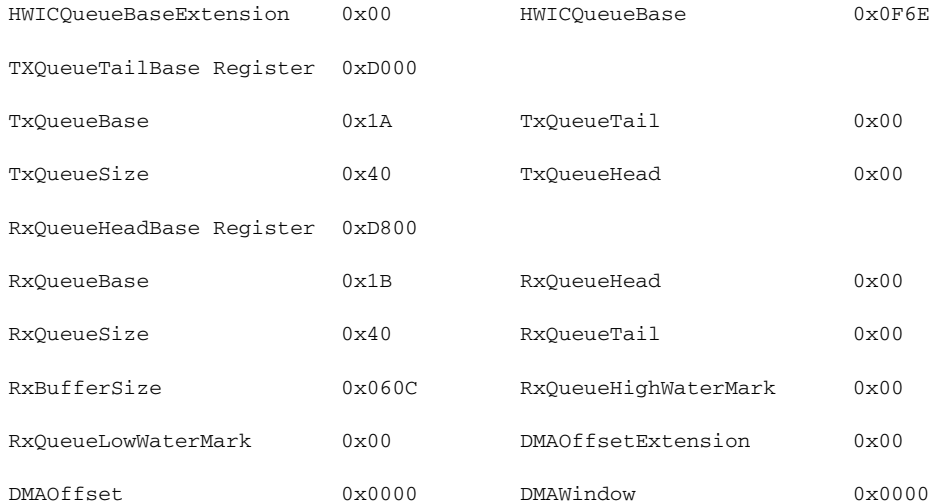

\*\*\*\*\*\*\* HWIC Common Registers at B0000000 \*\*\*\*\*\*\*

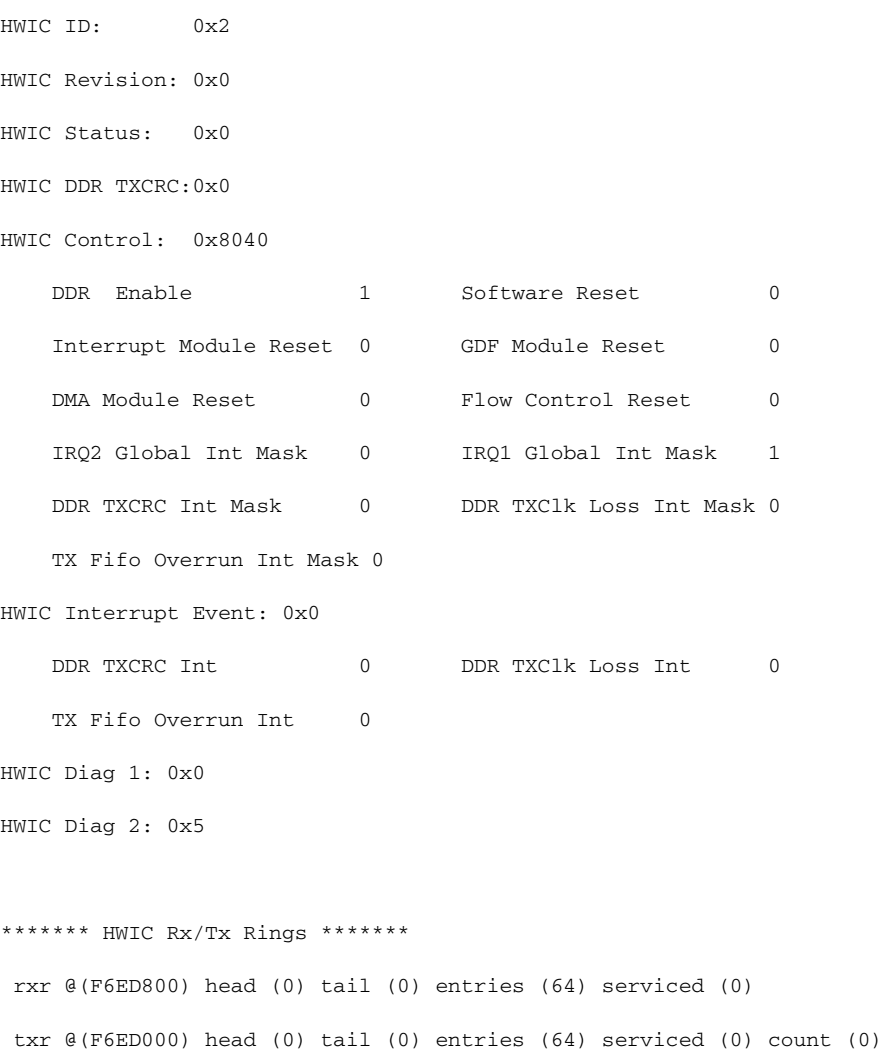

 $\mathbf{I}$ 

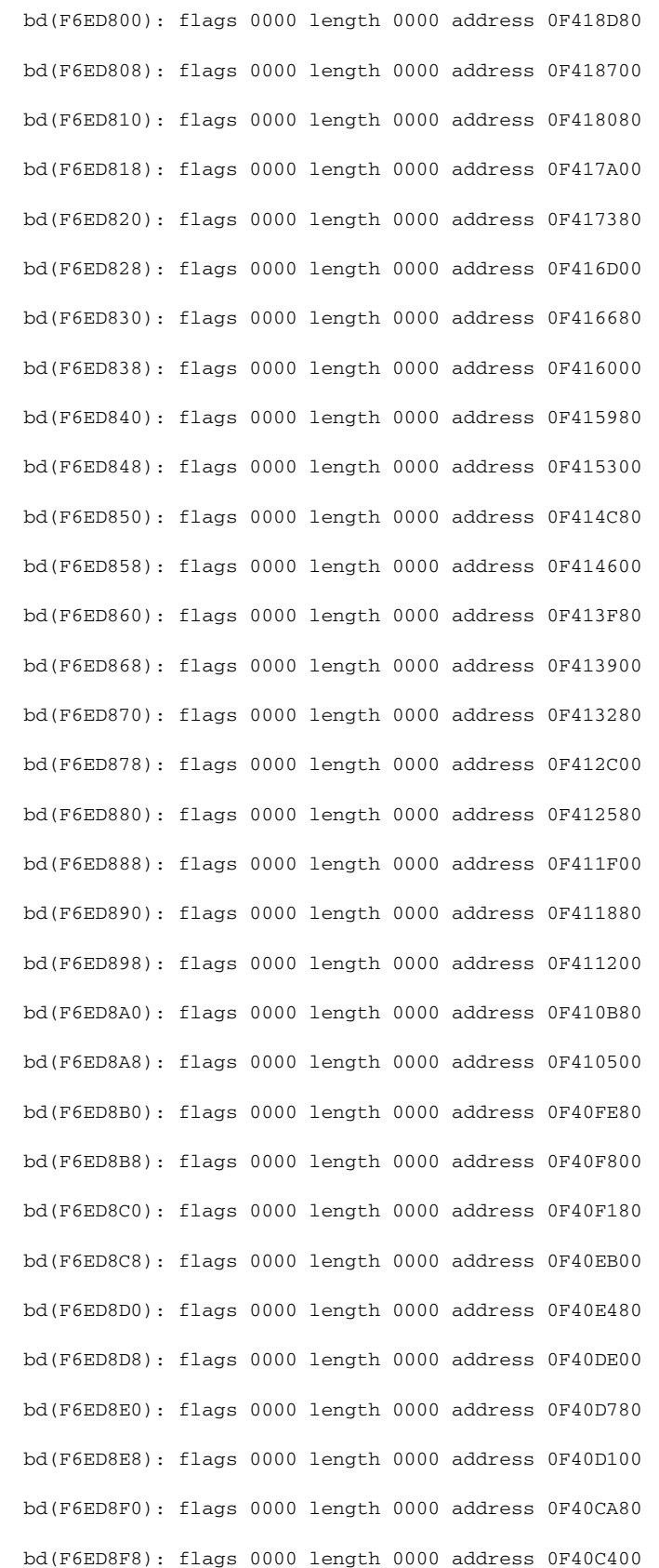

 bd(F6ED900): flags 0000 length 0000 address 0F40BD80 bd(F6ED908): flags 0000 length 0000 address 0F40B700 bd(F6ED910): flags 0000 length 0000 address 0F40B080 bd(F6ED918): flags 0000 length 0000 address 0F40AA00 bd(F6ED920): flags 0000 length 0000 address 0F40A380 bd(F6ED928): flags 0000 length 0000 address 0F409D00 bd(F6ED930): flags 0000 length 0000 address 0F409680 bd(F6ED938): flags 0000 length 0000 address 0F428DC0 bd(F6ED940): flags 0000 length 0000 address 0F428740 bd(F6ED948): flags 0000 length 0000 address 0F4280C0 bd(F6ED950): flags 0000 length 0000 address 0F427A40 bd(F6ED958): flags 0000 length 0000 address 0F4273C0 bd(F6ED960): flags 0000 length 0000 address 0F426D40 bd(F6ED968): flags 0000 length 0000 address 0F4266C0 bd(F6ED970): flags 0000 length 0000 address 0F426040 bd(F6ED978): flags 0000 length 0000 address 0F4259C0 bd(F6ED980): flags 0000 length 0000 address 0F425340 bd(F6ED988): flags 0000 length 0000 address 0F424CC0 bd(F6ED990): flags 0000 length 0000 address 0F424640 bd(F6ED998): flags 0000 length 0000 address 0F423FC0 bd(F6ED9A0): flags 0000 length 0000 address 0F423940 bd(F6ED9A8): flags 0000 length 0000 address 0F4232C0 bd(F6ED9B0): flags 0000 length 0000 address 0F422C40 bd(F6ED9B8): flags 0000 length 0000 address 0F4225C0 bd(F6ED9C0): flags 0000 length 0000 address 0F421F40 bd(F6ED9C8): flags 0000 length 0000 address 0F4218C0 bd(F6ED9D0): flags 0000 length 0000 address 0F421240 bd(F6ED9D8): flags 0000 length 0000 address 0F420BC0 bd(F6ED9E0): flags 0000 length 0000 address 0F420540 bd(F6ED9E8): flags 0000 length 0000 address 0F41FEC0 bd(F6ED9F0): flags 0000 length 0000 address 0F41F840 bd(F6ED9F8): flags 0000 length 0000 address 0F41F1C0

 $\mathbf{I}$ 

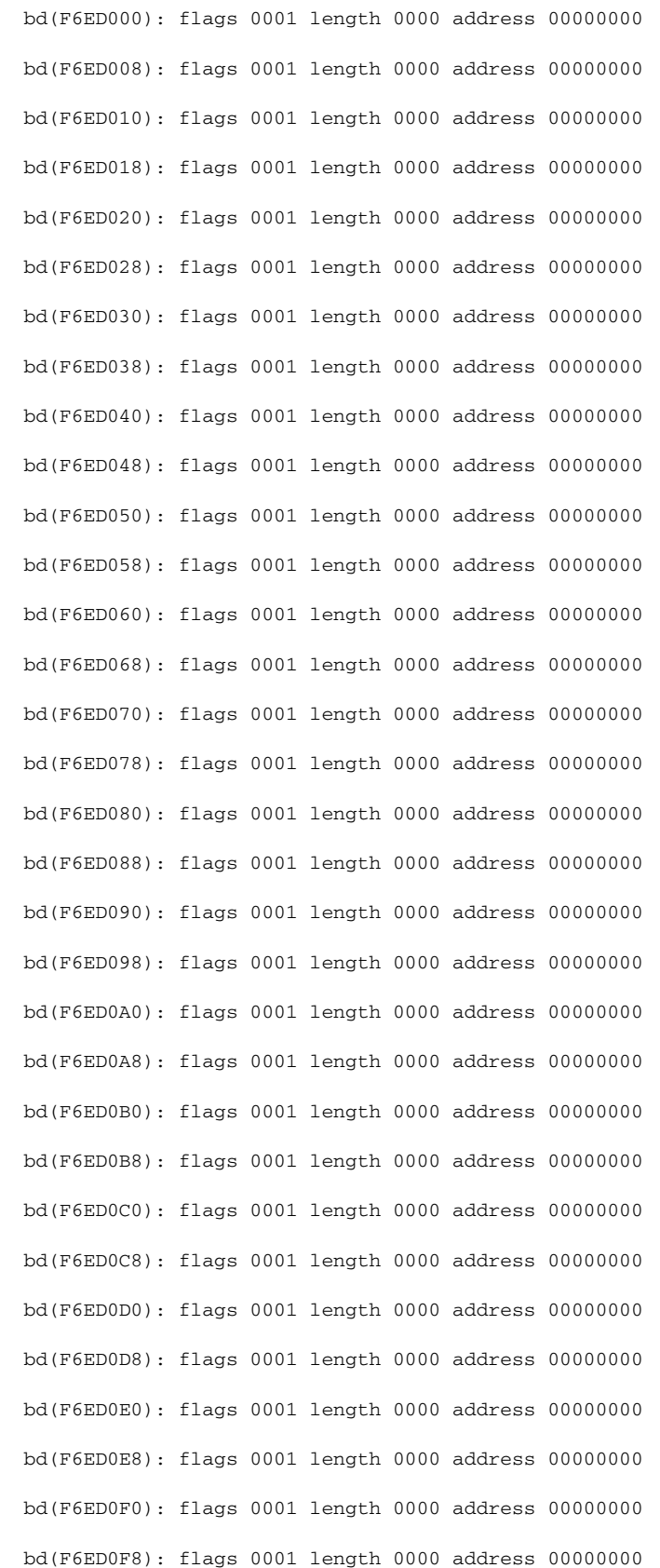

 bd(F6ED100): flags 0001 length 0000 address 00000000 bd(F6ED108): flags 0001 length 0000 address 00000000 bd(F6ED110): flags 0001 length 0000 address 00000000 bd(F6ED118): flags 0001 length 0000 address 00000000 bd(F6ED120): flags 0001 length 0000 address 00000000 bd(F6ED128): flags 0001 length 0000 address 00000000 bd(F6ED130): flags 0001 length 0000 address 00000000 bd(F6ED138): flags 0001 length 0000 address 00000000 bd(F6ED140): flags 0001 length 0000 address 00000000 bd(F6ED148): flags 0001 length 0000 address 00000000 bd(F6ED150): flags 0001 length 0000 address 00000000 bd(F6ED158): flags 0001 length 0000 address 00000000 bd(F6ED160): flags 0001 length 0000 address 00000000 bd(F6ED168): flags 0001 length 0000 address 00000000 bd(F6ED170): flags 0001 length 0000 address 00000000 bd(F6ED178): flags 0001 length 0000 address 00000000 bd(F6ED180): flags 0001 length 0000 address 00000000 bd(F6ED188): flags 0001 length 0000 address 00000000 bd(F6ED190): flags 0001 length 0000 address 00000000 bd(F6ED198): flags 0001 length 0000 address 00000000 bd(F6ED1A0): flags 0001 length 0000 address 00000000 bd(F6ED1A8): flags 0001 length 0000 address 00000000 bd(F6ED1B0): flags 0001 length 0000 address 00000000 bd(F6ED1B8): flags 0001 length 0000 address 00000000 bd(F6ED1C0): flags 0001 length 0000 address 00000000 bd(F6ED1C8): flags 0001 length 0000 address 00000000 bd(F6ED1D0): flags 0001 length 0000 address 00000000 bd(F6ED1D8): flags 0001 length 0000 address 00000000 bd(F6ED1E0): flags 0001 length 0000 address 00000000 bd(F6ED1E8): flags 0001 length 0000 address 00000000 bd(F6ED1F0): flags 0001 length 0000 address 00000000 bd(F6ED1F8): flags 0001 length 0000 address 00000000

I

```
Router#sh controller shdsl 0/0/0
Controller SHDSL 0/0/0 is UP
   Hardware is HWIC-4SHDSL-E, rev 0 on slot 0, hwic slot 0 
   Capabilities: EFM, 2-wire, Annex A, B, F & G, CPE termination
   cdb=0x454B1D54, plugin=0x45496F40, ds=0x45496FD8 base=0xB0000000
   FPGA Version is REL.3.3.1,
   Vendor: Conexant, Chipset: CX98124, Firmware version: G88, 
   Number of pairs: 4, number of groups configured: 1
   Group info:
         Type: EFM bond g.shdsl, status: Up
         Interface: Ethernet0/0/0, hwidb: 0x45573C30
         Configured/active num links: 4/4, bit map: 0xF/0xF
         Line termination: CPE, Annex: B
         Line coding: 16-TCPAM group data rate is 9216 kbps
          EFM bonding group is configured
          EFM bonding group stats:
                  Tx Pkts: 0, Rx Pkts: 0
                  Frag Loss: 0, Bad Frag: 0, Buffer Overflow: 0
                  SOP Loss: 0, EOP Loss: 0
         Loopback type: None
         Dying Gasp: Present
         Mode: Fixed
         SHDSL wire-pair (0) is in DSL UP state
                 LOSW Defect alarm: none
                 CRC per second alarm: none
                 Termination: CPE, Line mode: EFM bond, Annex: B
                 Line coding: 16-TCPAM, 
                 Configured data rate/actual data rate: 2304/2304
                 Modem status: GTI_DATA_OP
```
Last Failed State: None

Framer Sync Status: 1

Loop Attenuation: 0 dB

Transmit Power: 8.5 dB

SNR margin: 17 dB

Current 15 minute statistics (Time elapased 62 seconds)

ES:1, SES:0, CRC:2, LOSW:0, UAS:32

Previous 15 minute statistics

ES:0, SES:0, CRC:0, LOSW:0, UAS:0

Current 24 hr statistics

ES:1, SES:0, CRC:2, LOSW:0, UAS:32

Previous 24 hr statistics

ES:0, SES:0, CRC:0, LOSW:0, UAS:0

EFM stats:

Receive stats:

Pkts:0

CRC:0

Transmit stats:

Pkts:0

SHDSL wire-pair (1) is in DSL UP state

 LOSW Defect alarm: none CRC per second alarm: none

Termination: CPE, Line mode: EFM bond, Annex: B

Line coding: 16-TCPAM,

Configured data rate/actual data rate: 2304/2304

Modem status: GTI\_DATA\_OP

Last Failed State: None

Framer Sync Status: 1

Loop Attenuation: 0 dB

Transmit Power: 8.5 dB

SNR margin: 16 dB

Current 15 minute statistics (Time elapased 87 seconds)

ן

ES:1, SES:0, CRC:2, LOSW:0, UAS:32

Previous 15 minute statistics

ES:0, SES:0, CRC:0, LOSW:0, UAS:0

Current 24 hr statistics

ES:1, SES:0, CRC:2, LOSW:0, UAS:32

Previous 24 hr statistics

ES:0, SES:0, CRC:0, LOSW:0, UAS:0

EFM stats:

Receive stats:

Pkts:0

CRC:0

Transmit stats:

```
 Pkts:0
```
SHDSL wire-pair (2) is in DSL UP state

LOSW Defect alarm: none

CRC per second alarm: none

Termination: CPE, Line mode: EFM bond, Annex: B

Line coding: 16-TCPAM,

Configured data rate/actual data rate: 2304/2304

Modem status: GTI\_DATA\_OP

Last Failed State: None

Framer Sync Status: 1

Loop Attenuation: 0 dB

Transmit Power: 8.5 dB

SNR margin: 16 dB

Current 15 minute statistics (Time elapased 93 seconds)

ES:1, SES:0, CRC:1, LOSW:0, UAS:32

Previous 15 minute statistics

ES:0, SES:0, CRC:0, LOSW:0, UAS:0

Current 24 hr statistics

ES:1, SES:0, CRC:1, LOSW:0, UAS:32

Previous 24 hr statistics

 $\mathbf I$ 

 ES:0, SES:0, CRC:0, LOSW:0, UAS:0 EFM stats: Receive stats: Pkts:0 CRC:0 Transmit stats: Pkts:0 SHDSL wire-pair (3) is in DSL UP state LOSW Defect alarm: none CRC per second alarm: none Termination: CPE, Line mode: EFM bond, Annex: B Line coding: 16-TCPAM, Configured data rate/actual data rate: 2304/2304 Modem status: GTI\_DATA\_OP Last Failed State: None Framer Sync Status: 1 Loop Attenuation: 0 dB Transmit Power: 8.5 dB SNR margin: 16 dB Current 15 minute statistics (Time elapased 145 seconds) ES:1, SES:0, CRC:3, LOSW:0, UAS:32 Previous 15 minute statistics ES:0, SES:0, CRC:0, LOSW:0, UAS:0 EFM stats: Receive stats: Pkts:0 CRC:0 Transmit stats: Pkts:0

#

To view the status of all links, use the **show controllers shdsl** command. If the line is down, the following statement appears: "Line is not active". Some of the values may not be accurate. You can also verify whether the equipment type and operating mode configuration are correct for your application.

ן

 $\overline{\phantom{a}}$ 

Cisco and the Cisco Logo are trademarks of Cisco Systems, Inc. and/or its affiliates in the U.S. and other countries. A listing of Cisco's trademarks can be found at [www.cisco.com/go/trademarks](http://www.cisco.com/go/trademarks). Third party trademarks mentioned are the property of their respective owners. The use of the word partner does not imply a partnership relationship between Cisco and any other company. (1005R)

Any Internet Protocol (IP) addresses used in this document are not intended to be actual addresses. Any examples, command display output, and figures included in the document are shown for illustrative purposes only. Any use of actual IP addresses in illustrative content is unintentional and coincidental.

© 2010 Cisco Systems, Inc. All rights reserved.

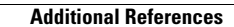

**The Second Service** 

 $\mathsf I$